**Oracle® Exadata Storage Server X7-2 EF and HC Installation Guide**

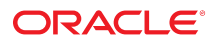

**Part No: E72478-04** November 2018

Oracle Exadata Storage Server X7-2 EF and HC Installation Guide

#### **Part No: E72478-04**

Copyright © 2017, 2018, Oracle and/or its affiliates. All rights reserved.

This software and related documentation are provided under a license agreement containing restrictions on use and disclosure and are protected by intellectual property laws. Except as expressly permitted in your license agreement or allowed by law, you may not use, copy, reproduce, translate, broadcast, modify, license, transmit, distribute, exhibit, perform,<br>publish, or display any part, in any form prohibited.

The information contained herein is subject to change without notice and is not warranted to be error-free. If you find any errors, please report them to us in writing.

If this is software or related documentation that is delivered to the U.S. Government or anyone licensing it on behalf of the U.S. Government, then the following notice is applicable:

U.S. GOVERNMENT END USERS: Oracle programs, including any operating system, integrated software, any programs installed on the hardware, and/or documentation, delivered to U.S. Government end users are "commercial computer software" pursuant to the applicable Federal Acquisition Regulation and agency-specific supplemental regulations. As such, use, duplication, disclosure, modification, and adaptation of the programs, including any operating system, integrated software, any programs installed on the<br>hardware, and/or documentation, shall be

This software or hardware is developed for general use in a variety of information management applications. It is not developed or intended for use in any inherently dangerous applications, including applications that may create a risk of personal injury. If you use this software or hardware in dangerous applications, then you shall be responsible to take all appropriate fail-safe, backup, redundancy, and other measures to ensure its safe use. Oracle Corporation and its affiliates disclaim any liability for any damages caused by use of this software or hardware in dangerous applications.

Oracle and Java are registered trademarks of Oracle and/or its affiliates. Other names may be trademarks of their respective owners.

Intel and Intel Xeon are trademarks or registered trademarks of Intel Corporation. All SPARC trademarks are used under license and are trademarks or registered trademarks of SPARC International, Inc. AMD, Opteron, the AMD logo, and the AMD Opteron logo are trademarks or registered trademarks of Advanced Micro Devices. UNIX is a registered trademark of The Open Group.

This software or hardware and documentation may provide access to or information about content, products, and services from third parties. Oracle Corporation and its affiliates are not responsible for and expressly disclaim all warranties of any kind with respect to third-party content, products, and services unless otherwise set forth in an applicable agreement between you and Oracle. Oracle Corporation and its affiliates will not be responsible for any loss, costs, or damages incurred due to your access to or use of third-party content, products, or services, except as set forth in an applicable agreement between you and Oracle.

#### **Access to Oracle Support**

Oracle customers that have purchased support have access to electronic support through My Oracle Support. For information, visit [http://www.oracle.com/pls/topic/lookup?](http://www.oracle.com/pls/topic/lookup?ctx=acc&id=info) [ctx=acc&id=info](http://www.oracle.com/pls/topic/lookup?ctx=acc&id=info) or visit <http://www.oracle.com/pls/topic/lookup?ctx=acc&id=trs> if you are hearing impaired.

#### **Référence: E72478-04**

Copyright © 2017, 2018, Oracle et/ou ses affiliés. Tous droits réservés.

Ce logiciel et la documentation qui l'accompagne sont protégés par les lois sur la propriété intellectuelle. Ils sont concédés sous licence et soumis à des restrictions d'utilisation et de divulgation. Sauf stipulation expresse de votre contrat de licence ou de la loi, vous ne pouvez pas copier, reproduire, traduire, diffuser, modifier, accorder de licence, transmettre, distribuer, exposer, exécuter, publier ou afficher le logiciel, même partiellement, sous quelque forme et par quelque procédé que ce soit. Par ailleurs, il est interdit de procéder à toute ingénierie inverse du logiciel, de le désassembler ou de le décompiler, excepté à des fins d'interopérabilité avec des logiciels tiers ou tel que prescrit par la loi.

Les informations fournies dans ce document sont susceptibles de modification sans préavis. Par ailleurs, Oracle Corporation ne garantit pas qu'elles soient exemptes d'erreurs et vous invite, le cas échéant, à lui en faire part par écrit.

Si ce logiciel, ou la documentation qui l'accompagne, est livré sous licence au Gouvernement des Etats-Unis, ou à quiconque qui aurait souscrit la licence de ce logiciel pour le compte du Gouvernement des Etats-Unis, la notice suivante s'applique :

U.S. GOVERNMENT END USERS: Oracle programs, including any operating system, integrated software, any programs installed on the hardware, and/or documentation, delivered to U.S. Government end users are "commercial computer software" pursuant to the applicable Federal Acquisition Regulation and agency-specific supplemental<br>regulations. As such, use, duplication, disclosure, modif hardware, and/or documentation, shall be subject to license terms and license restrictions applicable to the programs. No other rights are granted to the U.S. Government.

Ce logiciel ou matériel a été développé pour un usage général dans le cadre d'applications de gestion des informations. Ce logiciel ou matériel n'est pas conçu ni n'est destiné à être utilisé dans des applications à risque, notamment dans des applications pouvant causer un risque de dommages corporels. Si vous utilisez ce logiciel ou ce matériel dans le cadre d'applications dangereuses, il est de votre responsabilité de prendre toutes les mesures de secours, de sauvegarde, de redondance et autres mesures nécessaires à son utilisation dans des conditions optimales de sécurité. Oracle Corporation et ses affiliés déclinent toute responsabilité quant aux dommages causés par l'utilisation de ce logiciel ou matériel pour des applications dangereuses.

Oracle et Java sont des marques déposées d'Oracle Corporation et/ou de ses affiliés. Tout autre nom mentionné peut correspondre à des marques appartenant à d'autres propriétaires qu'Oracle.

Intel et Intel Xeon sont des marques ou des marques déposées d'Intel Corporation. Toutes les marques SPARC sont utilisées sous licence et sont des marques ou des marques déposées de SPARC International, Inc. AMD, Opteron, le logo AMD et le logo AMD Opteron sont des marques ou des marques déposées d'Advanced Micro Devices. UNIX est une marque déposée de The Open Group.

Ce logiciel ou matériel et la documentation qui l'accompagne peuvent fournir des informations ou des liens donnant accès à des contenus, des produits et des services émanant de tiers. Oracle Corporation et ses affiliés déclinent toute responsabilité ou garantie expresse quant aux contenus, produits ou services émanant de tiers, sauf mention contraire stipulée dans un contrat entre vous et Oracle. En aucun cas, Oracle Corporation et ses affiliés ne sauraient être tenus pour responsables des pertes subies, des coûts occasionnés ou des dommages causés par l'accès à des contenus, produits ou services tiers, ou à leur utilisation, sauf mention contraire stipulée dans un contrat entre vous et Oracle.

#### **Accès aux services de support Oracle**

Les clients Oracle qui ont souscrit un contrat de support ont accès au support électronique via My Oracle Support. Pour plus d'informations, visitez le site [http://www.oracle.com/](http://www.oracle.com/pls/topic/lookup?ctx=acc&id=info) [pls/topic/lookup?ctx=acc&id=info](http://www.oracle.com/pls/topic/lookup?ctx=acc&id=info) ou le site <http://www.oracle.com/pls/topic/lookup?ctx=acc&id=trs> si vous êtes malentendant.

# Contents

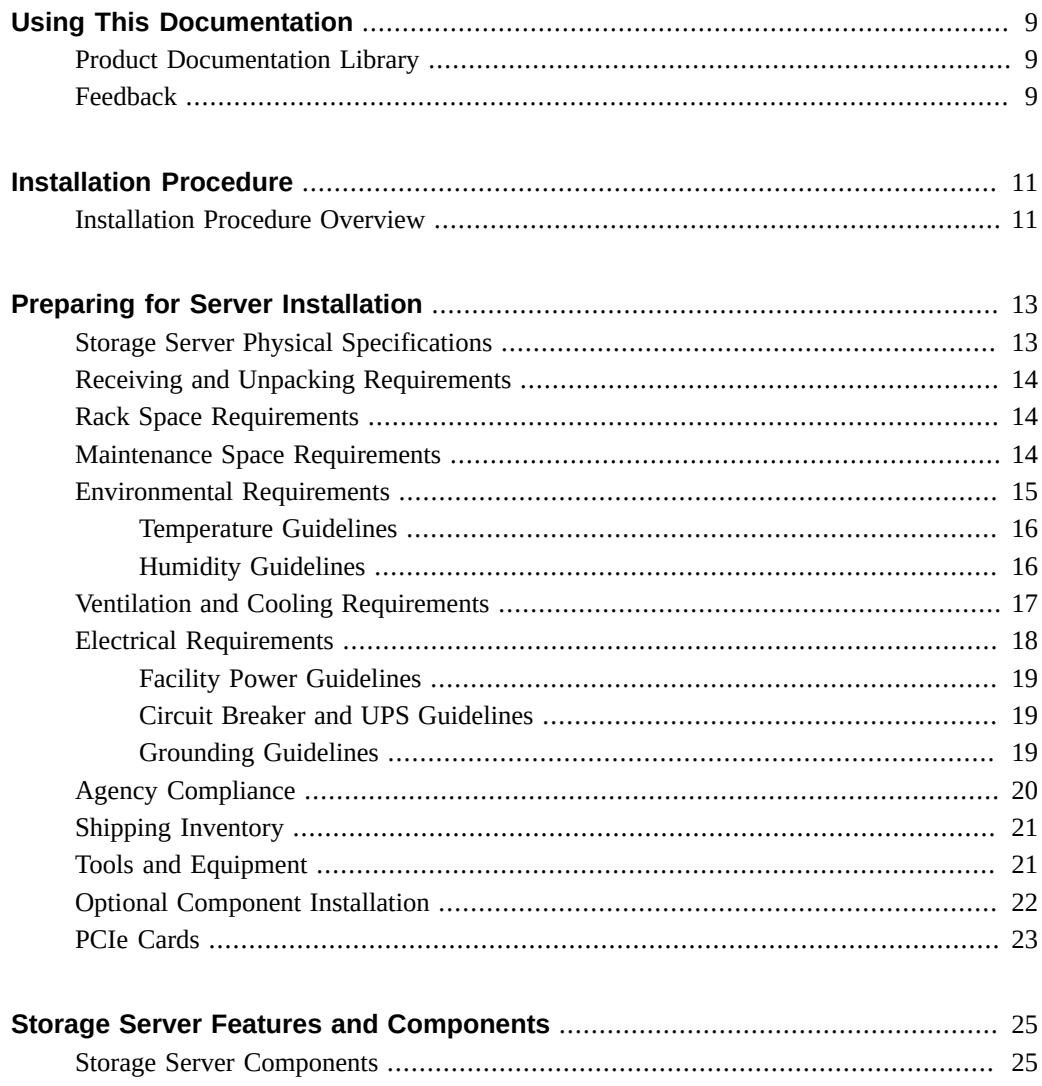

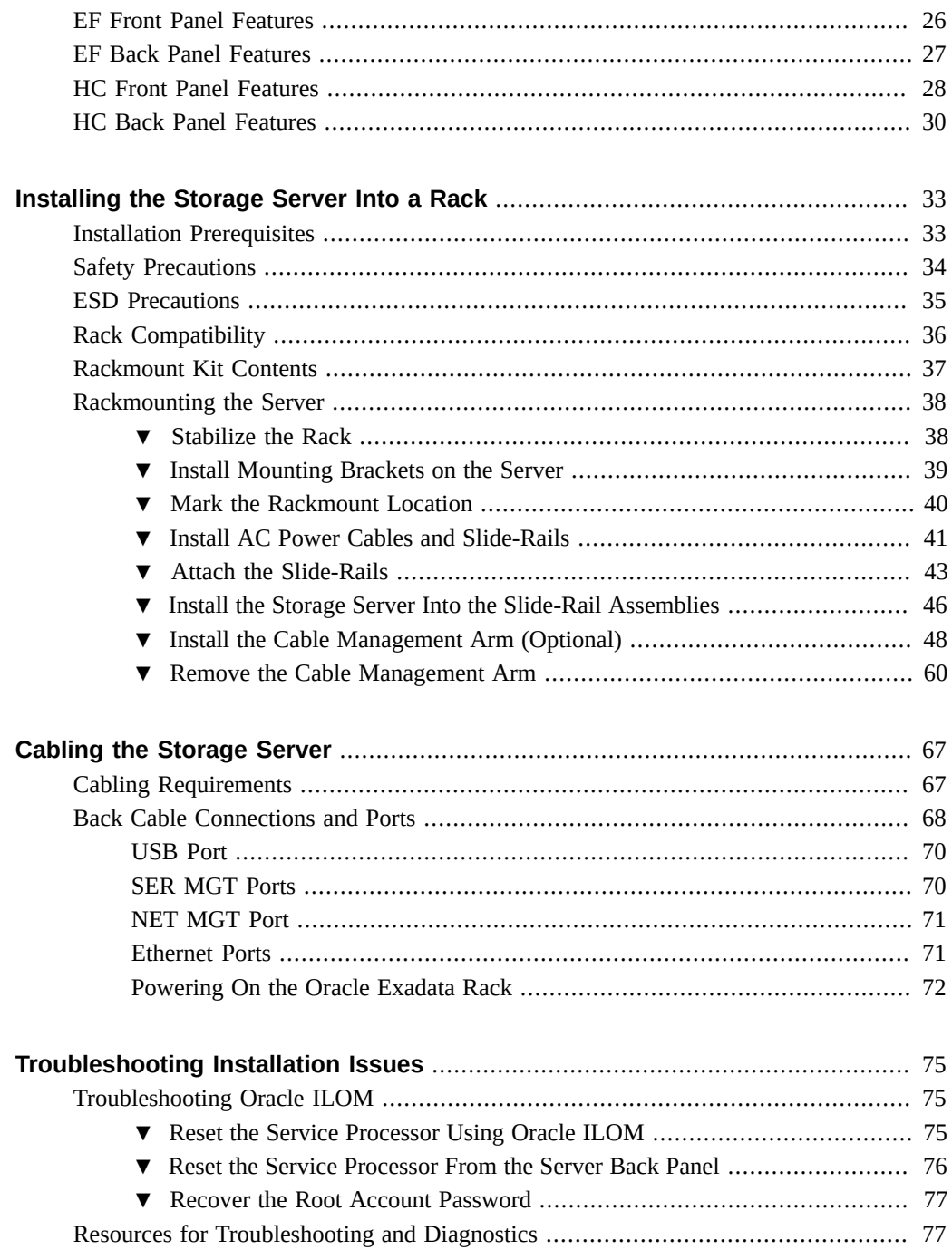

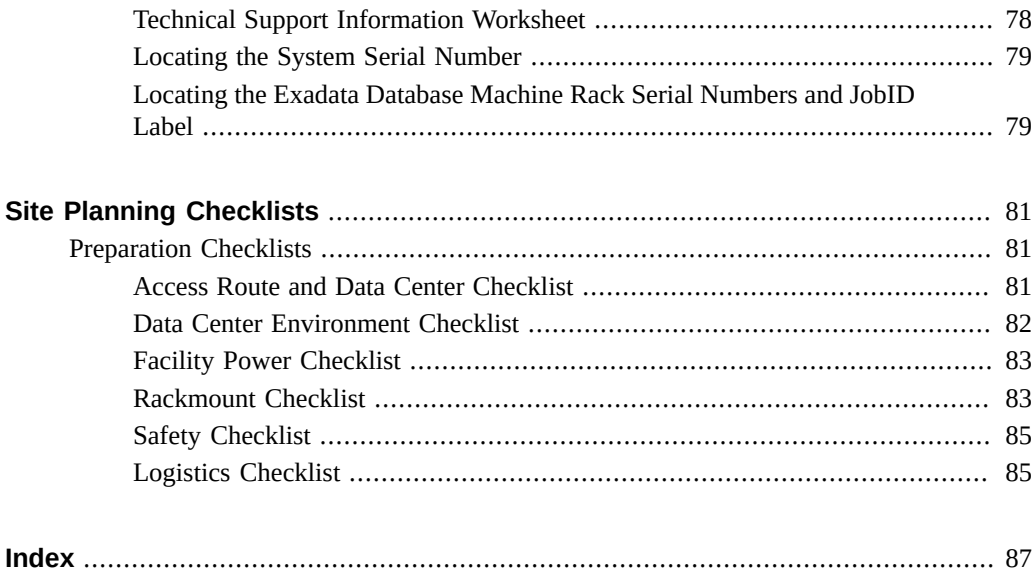

8 Oracle Exadata Storage Server X7-2 EF and HC Installation Guide • November 2018

# <span id="page-8-0"></span>Using This Documentation

- **Overview** Provides specifications and describes how to install and power on Oracle Exadata Storage Server X7-2L for the first time.
- **Audience** Technicians, administrators, developers, and authorized service providers who need to perform the tasks or learn about the concepts in this document.
- **Required knowledge** Advanced experience troubleshooting hardware installations and configuring preinstalled operating systems.

# <span id="page-8-1"></span>**Product Documentation Library**

Documentation and resources for this product and related products are available at [http://www.](http://www.oracle.com/goto/x7-2l/docs) [oracle.com/goto/x7-2l/docs](http://www.oracle.com/goto/x7-2l/docs).

### <span id="page-8-2"></span>**Feedback**

Provide feedback about this documentation at <http://www.oracle.com/goto/docfeedback>.

10 Oracle Exadata Storage Server X7-2 EF and HC Installation Guide • November 2018

# <span id="page-10-0"></span>Installation Procedure

This section provides an overview of the installation procedure. Review the entire installation procedure and find links to more information about each step.

## <span id="page-10-1"></span>**Installation Procedure Overview**

The following table lists the tasks you need to complete to install Oracle Exadata Storage Server X7-2L.

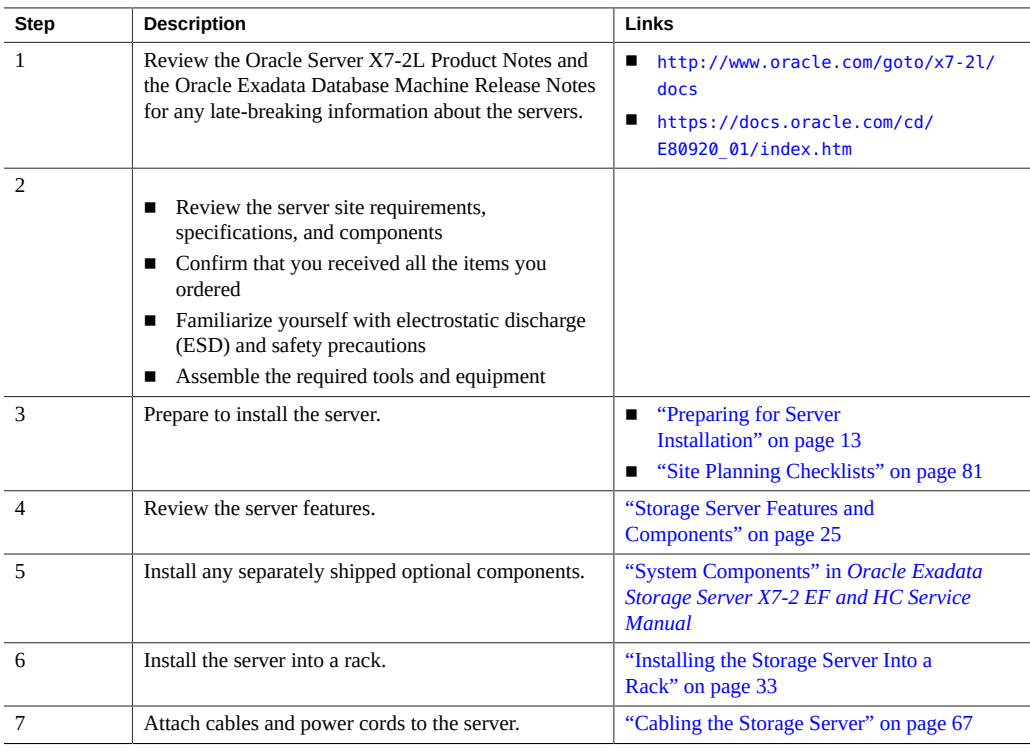

#### Installation Procedure Overview

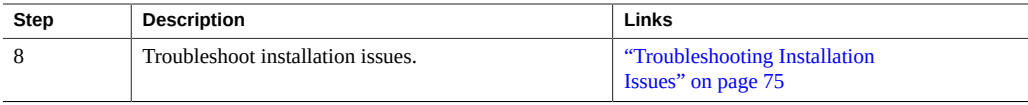

## <span id="page-12-0"></span>Preparing for Server Installation

This section provides the specifications for the Oracle Exadata Storage Server X7-2L installation.

- ["Storage Server Physical Specifications" on page 13](#page-12-1)
- ["Receiving and Unpacking Requirements" on page 14](#page-13-0)
- ["Rack Space Requirements" on page 14](#page-13-1)
- ["Maintenance Space Requirements" on page 14](#page-13-2)
- ["Environmental Requirements" on page 15](#page-14-0)
- ["Ventilation and Cooling Requirements" on page 17](#page-16-0)
- ["Electrical Requirements" on page 18](#page-17-0)
- ["Agency Compliance" on page 20](#page-19-0)
- ["Shipping Inventory" on page 21](#page-20-0)
- ["Tools and Equipment" on page 21](#page-20-1)
- ["Optional Component Installation" on page 22](#page-21-0)
- ["PCIe Cards" on page 23](#page-22-0)

### <span id="page-12-1"></span>**Storage Server Physical Specifications**

The following table lists the physical specifications for the Oracle Exadata Storage Server X7- 2L Extreme Flash (EF) and High Capacity (HC) systems.

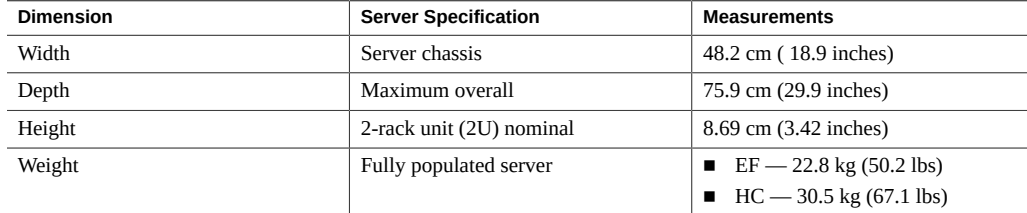

### <span id="page-13-0"></span>**Receiving and Unpacking Requirements**

When the server is unloaded at your site:

- Leave the server in its shipping carton until it arrives at its installation location.
- Use a separate area to remove the packaging material to reduce particle contamination before the server is taken to the data center.
- Ensure that there is enough clearance and clear pathways to move the server from the unpacking area to the installation location.
- Ensure that the entire access route to the installation site is free of raised-pattern flooring that causes vibration.

#### <span id="page-13-1"></span>**Rack Space Requirements**

The Oracle Exadata Storage Server X7-2L is a 2U server. For physical dimensions, see ["Storage](#page-12-1) [Server Physical Specifications" on page 13](#page-12-1).

You can install the server into a four-post rack cabinet that conforms to ANSI/EIA 310-D-1992 or IEC 60297 standards, such as Oracle Rack Cabinet 1242 or Sun Rack II 1242. See ["Rack](#page-35-0) [Compatibility" on page 36](#page-35-0).

The minimum ceiling height for the cabinet is 230 cm (90 inches), measured from the true floor or raised floor, whichever is higher. An additional 91.4 cm (36 inches) of ceiling height is required for top clearance. The space above the cabinet and its surroundings must not restrict the movement of cool air between the air conditioner and the cabinet, or the movement of hot air coming out of the top of the cabinet.

### <span id="page-13-2"></span>**Maintenance Space Requirements**

The maintenance area for the rackmounted Oracle Exadata Storage Server X7-2L must have the required access space. The following table lists the maintenance access requirements for the server when it is installed in a rack.

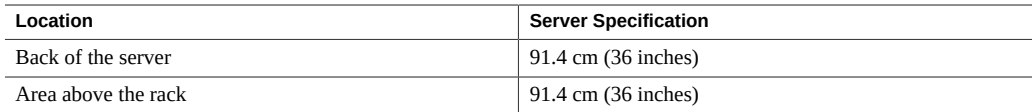

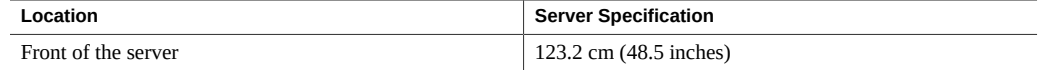

## <span id="page-14-0"></span>**Environmental Requirements**

The following table describes the environmental requirements for the servers.

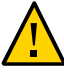

**Caution -** Set conditions to the optimal temperature and humidity ranges to minimize the chance of downtime due to component failure. Operating the servers for extended periods at or near the operating range limits, or installing them in an environment where they remain at or near nonoperating range limits could significantly increase hardware component failure.

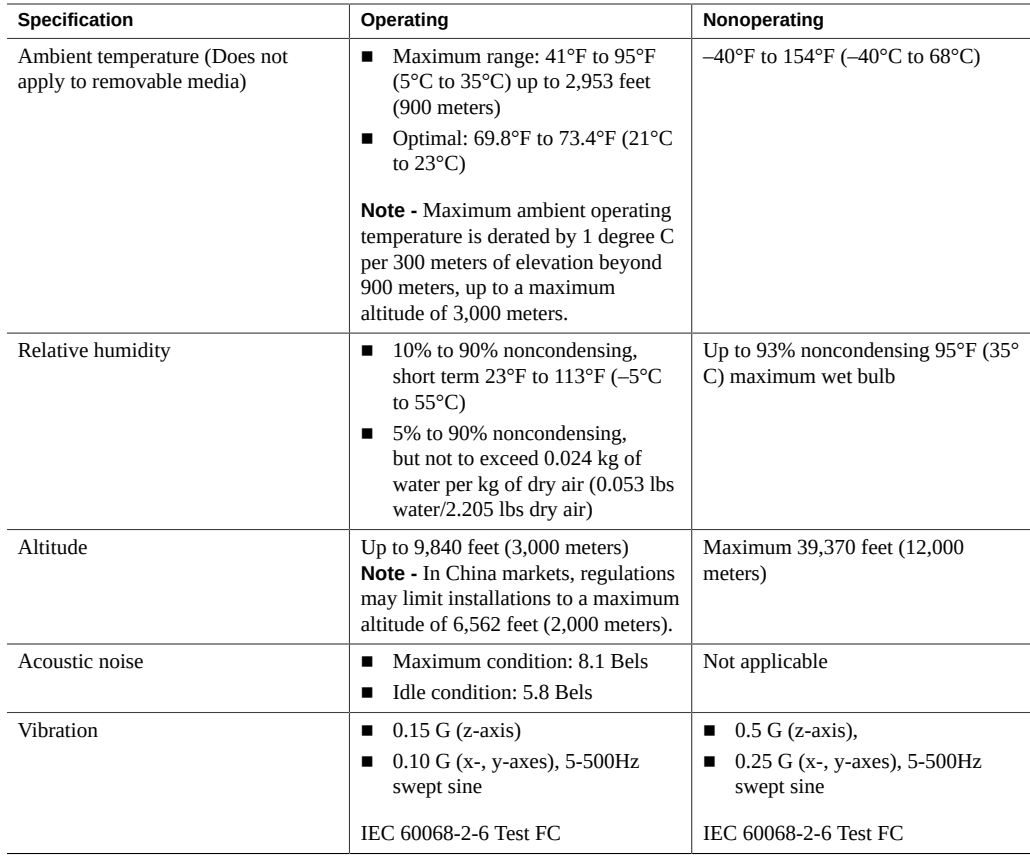

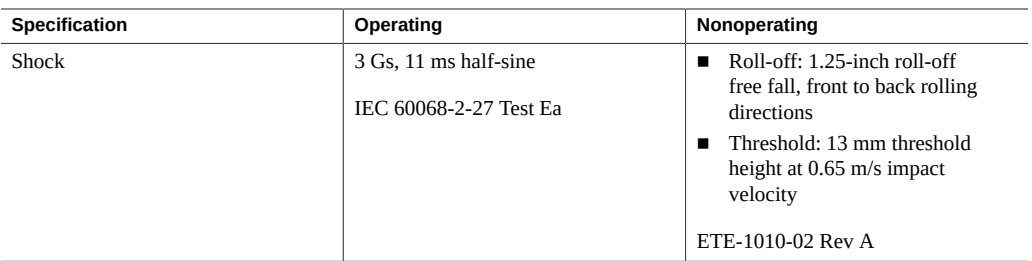

- ["Temperature Guidelines" on page 16](#page-15-0)
- ["Humidity Guidelines" on page 16](#page-15-1)
- ["Ventilation and Cooling Requirements" on page 17](#page-16-0)

### <span id="page-15-0"></span>**Temperature Guidelines**

An ambient temperature range of 21° to 23° Celsius (70° to 74° Fahrenheit) is optimal for server reliability and operator comfort. Most computer equipment can operate in a wide temperature range, but approximately 22° Celsius (72° Fahrenheit) is recommended because it is easier to maintain safe humidity levels. Operating in this temperature range provides a safety buffer in the event that the air conditioning system is not running for a period of time.

### <span id="page-15-1"></span>**Humidity Guidelines**

The ambient relative humidity range of 45 to 50 percent is acceptable for safe data processing operations. Most computer equipment can operate in a wide range (20 to 80 percent), but 45 to 50 percent is the recommended optimal range for the following reasons:

- Helps protect computer systems from corrosion problems associated with high humidity levels.
- Provides the greatest operating time buffer in the event of air conditioner control failure.
- Reduces or eliminates failures or temporary malfunctions caused by intermittent interference from static discharges, which might occur when relative humidity is too low. Electrostatic discharge (ESD) is easily generated and not easily dissipated in areas where the relative humidity level is below 35 percent.

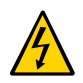

**Caution -** ESD risk becomes critical when levels drop below 30 percent.

## <span id="page-16-0"></span>**Ventilation and Cooling Requirements**

Always provide adequate space in front of and behind the rack to allow for proper ventilation of rackmounted servers. Do not obstruct the front or back of the rack with equipment or objects that might prevent air from flowing through the rack. Rackmountable servers and equipment, including Oracle Exadata Storage Server X7-2L, draw cool air in through the front of the rack and release warm air out the back of the rack. There is no airflow requirement for the left and right sides due to front-to-back cooling.

If the rack is not completely filled with components, cover the empty sections with filler panels. Gaps between components can adversely affect airflow and cooling in the rack.

The servers function while installed in a natural convection airflow. Follow these environmental specifications for optimal ventilation:

- Ensure that air intake is in the front of the system, and the air outlet is in the back. Take care to prevent recirculation of exhaust air in a rack or cabinet.
- Allow minimum clearance of 123.2 cm (48.5 inches) in the front of the system, and 91.4 cm (36 inches) in the back.
- Ensure unobstructed airflow through the chassis. The Oracle Exadata Storage Server X7-2L uses internal fans that can achieve 140 CFM, within the specified range of operating conditions.
- Ensure that ventilation openings, such as cabinet doors for both the inlet and exhaust of the server, are unobstructed. For example, Oracle Rack Cabinet 1242 and Sun Rack II cabinets are optimized for cooling. Both the front and back doors have 80 percent perforations that provide a high level of airflow through the rack.
- Ensure that front and back clearances between the cabinet doors is a minimum of 2.5 cm (1 inch) at the front of the server and 8 cm (3.15 inches) at the back of the server when mounted. These clearance values are based on the inlet and exhaust impedance (available open area) and assume a uniform distribution of the open area across the inlet and exhaust areas, which improve cooling performance.

**Note -** The combination of inlet and exhaust restrictions, such as cabinet doors and the distance of the server from the doors, can affect the cooling performance of the server. You must evaluate these restrictions. Server placement is particularly important for hightemperature environments.

Manage cables to minimize interference with the server exhaust vent.

#### <span id="page-17-0"></span>**Electrical Requirements**

The servers use AC power. The following table contains the power supply specifications for the servers.

**Note -** The power dissipation numbers listed in the following table are the maximum rated power numbers for the power supply used in the server. The numbers are not a rating of the actual power consumption of the server.

The servers can operate effectively over a range of voltages and frequencies.

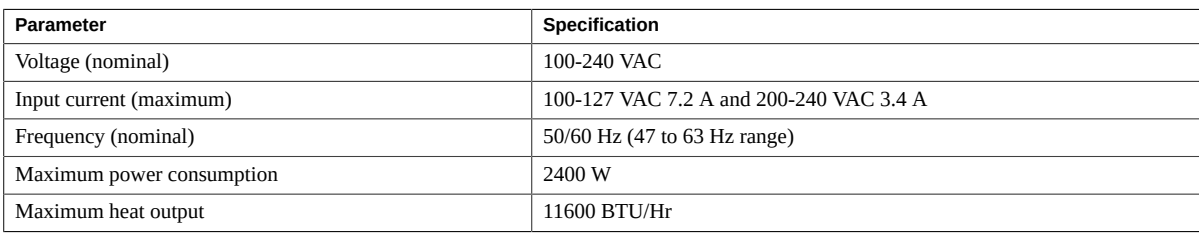

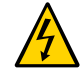

**Caution -** Servers must have a reliable power source. If the system exceeds the ranges, damage to the server might occur. Electrical disturbances, such as the following, might damage the system:

- Fluctuations caused by brownouts
- Wide and rapid variations in input voltage levels or in input power frequency
- Electrical storms
- Faults in the distribution system, such as defective wiring

To protect your server from such disturbances, use a dedicated power distribution system, power-conditioning equipment, and lightning arresters or power cables for protection from electrical storms.

See the following additional power specifications.

- ["Facility Power Guidelines" on page 19](#page-18-0)
- ["Circuit Breaker and UPS Guidelines" on page 19](#page-18-1)
- ["Grounding Guidelines" on page 19](#page-18-2)

## <span id="page-18-0"></span>**Facility Power Guidelines**

Electrical work and installations must comply with applicable local, state, or national electrical codes. To determine the type of power that is supplied to the building, contact your facilities manager or qualified electrician.

To prevent failures:

- Design the input power sources to ensure adequate power is provided to the power distribution units (PDUs).
- Use dedicated AC breaker panels for all power circuits that supply power to the PDU.
- When planning for power distribution requirements, balance the power load between available AC supply branch circuits.
- In the United States and Canada, ensure that the current load of the overall system AC input does not exceed 80 percent of the branch circuit AC current rating.

PDU power cords for the Oracle Rack Cabinet 1242 and Sun Rack II are 4 meters (13.12 feet) long, and 1 to 1.5 meters (3.3 to 4.9 feet) of the cord might be routed in the rack cabinet. The installation site AC power receptacle must be within 2 meters (6.6 feet) of the rack.

## <span id="page-18-1"></span>**Circuit Breaker and UPS Guidelines**

To prevent failures:

- Ensure that the design of your power system provides adequate power to the server.
- Use dedicated AC breaker panels for all power circuits that supply power to the server.
- Ensure that electrical work and installations comply with applicable local, state, or national electrical codes.

Ensure that the electrical circuits for the server are grounded.

■ Provide a stable power source, such as an uninterruptable power supply (UPS) to reduce the possibility of component failures. If computer equipment is subjected to repeated power interruptions and fluctuations, then it is susceptible to a higher rate of component failure.

### <span id="page-18-2"></span>**Grounding Guidelines**

Use the following guidelines for grounding the server:

Always connect the cords to grounded power outlets.

- Because different grounding methods are used, depending on location, verify the grounding type. For the correct grounding method, refer to local electrical codes.
- Ensure that a facility administrator or qualified electrical engineer verifies the grounding method for the building and performs the grounding work.

### <span id="page-19-0"></span>**Agency Compliance**

The server complies with the following specifications.

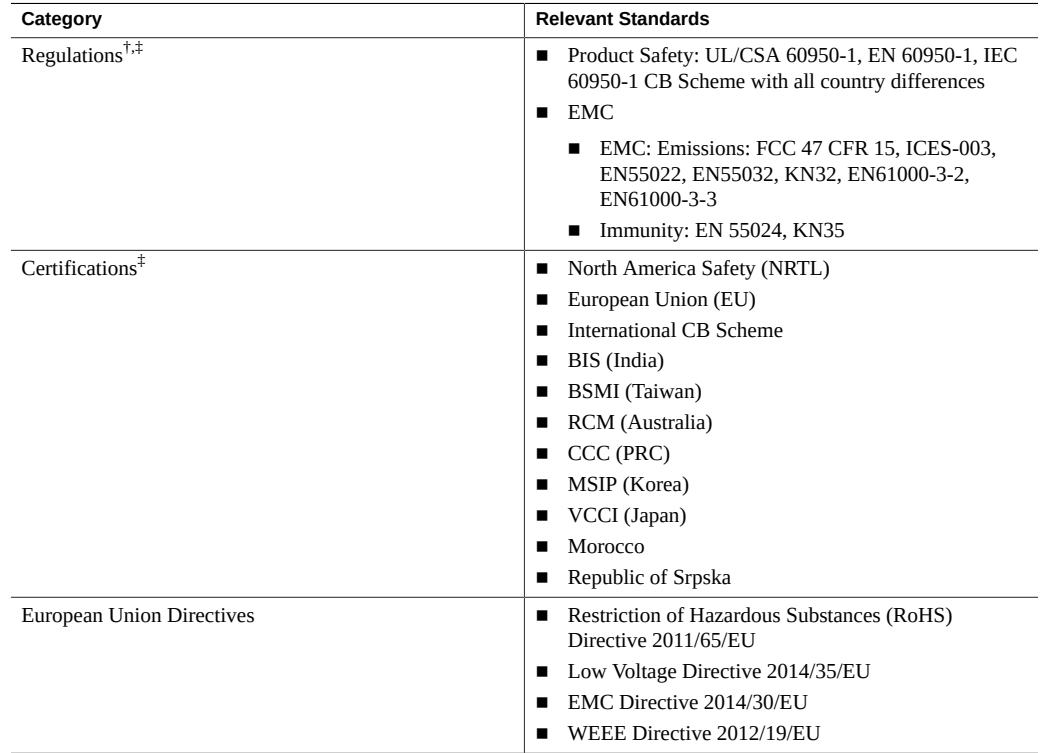

 $^\dagger$ All standards and certifications referenced are to the latest official version. For additional detail, contact your sales representative. ‡Other country regulations/certifications may apply.

#### **Related Information**

■ *Oracle Engineered System Safety and Compliance Guide, Compliance Model No.: ESY27* 

■ *Important Safety Information for Oracle's Hardware Systems*

#### <span id="page-20-0"></span>**Shipping Inventory**

Inspect the shipping cartons for evidence of physical damage. If a shipping carton appears damaged, request that the carrier agent be present when the carton is opened. Keep all contents and packing material for the agent inspection.

The carton contains these components:

- Oracle server
- Country kit includes power cords
- Rackmount kit includes rack rails, mounting brackets, screws, and Rackmounting Template
- Legal and safety documents

#### <span id="page-20-1"></span>**Tools and Equipment**

To install the servers, you must have the following tools:

- Antistatic wrist strap
- Antistatic mat

You must provide a system console device, such as one of the following:

- ASCII terminal
- **Workstation**
- Terminal server
- Laptop running terminal emulation software

#### **Related Information**

■ ["Installing the Storage Server Into a Rack" on page 33](#page-32-0)

#### <span id="page-21-0"></span>**Optional Component Installation**

Standard system components are installed at the factory. Optional components that you purchased independently of the standard configuration are shipped separately, and in most cases can be installed before you install the server in a rack.

You can order and purchase the following optional components separately:

- PCIe cards
- DDR4 DIMM memory kits

If you ordered replaceable units, refer to the service label on the top cover of the server, or the component removal and installation procedures in the related *Oracle Exadata Storage Server X7-2 EF and HC Service Manual*.

Supported components and their part numbers are subject to change over time and without notice. For the most up-to-date list, review the Oracle System Handbook, which is available from the My Oracle Support web site.

**Note -** You must have an Oracle Service contract to access the Oracle System Handbook from My Oracle Support. Customers with service contracts can also access the Oracle System Handbook at: [https://support.oracle.com/handbook\\_private/](https://support.oracle.com/handbook_private/).

To access the handbook, follow these steps:

- 1. Log in to My Oracle Support at <https://support.oracle.com>.
- 2. Click the **Knowledge** tab.
- 3. In the knowledge links, click **Oracle System Handbook**.
- 4. In the handbook, click **Current Systems**, and then click the name and model of your server.
- 5. On the product page that opens for the server, click **Full Components List** for a list of components.

#### **Related Information**

- ["Storage Server Components" on page 25](#page-24-1)
- "System Components" in *[Oracle Exadata Storage Server X7-2 EF and HC Service Manual](http://www.oracle.com/pls/topic/lookup?ctx=E72463-01&id=OSHSMgqptx)*

## <span id="page-22-0"></span>**PCIe Cards**

The Oracle Exadata Storage Server X7-2L EF and HC servers each have eleven PCIe slots. These can contain cards installed at the factory, or ordered from Oracle and installed on site. All PCIe cards must be of a type supported for your server. On only the HC server, one PCIe slot can accommodate only an internal HBA card.

Some PCIe cards require configuration, either when you install the server, or when you add or change them. For a list of PCIe cards, refer to the Product Notes for the related Oracle Server X7-2L at <http://www.oracle.com/goto/x7-2l/docs>.

24 Oracle Exadata Storage Server X7-2 EF and HC Installation Guide • November 2018

## <span id="page-24-0"></span>Storage Server Features and Components

This section describes the components, status indicators (LEDs), connectors, and disk management options for the storage server.

- ["Storage Server Components" on page 25](#page-24-1)
- ["EF Front Panel Features" on page 26](#page-25-0)
- ["EF Back Panel Features" on page 27](#page-26-0)
- ["HC Front Panel Features" on page 28](#page-27-0)
- ["HC Back Panel Features" on page 30](#page-29-0)

#### <span id="page-24-1"></span>**Storage Server Components**

The Oracle Exadata Storage Server X7-2L is an enterprise-class, two rack unit (2U) server that is available in two configurations: Extreme Flash (EF) and High Capacity (HC). They both use the same server but they are provisioned differently, as described in the following table.

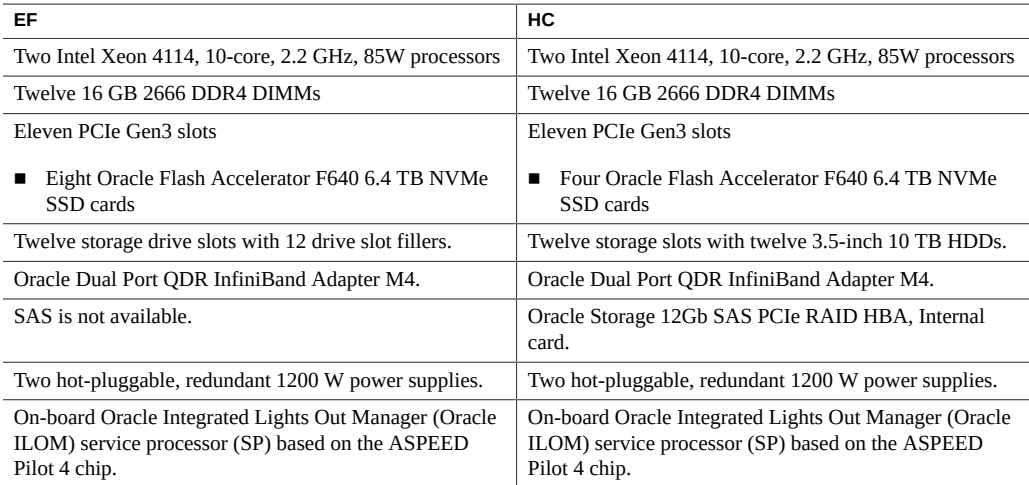

- ["EF Front Panel Features" on page 26](#page-25-0)
- ["EF Back Panel Features" on page 27](#page-26-0)
- ["HC Front Panel Features" on page 28](#page-27-0)
- ["HC Back Panel Features" on page 30](#page-29-0)

## <span id="page-25-0"></span>**EF Front Panel Features**

The following figure shows the status indicators (LEDs), connectors, and storage drives located on the front panel of Oracle Exadata Storage Server X7-2L EF with twelve storage drive slots with 12 drive slot fillers.

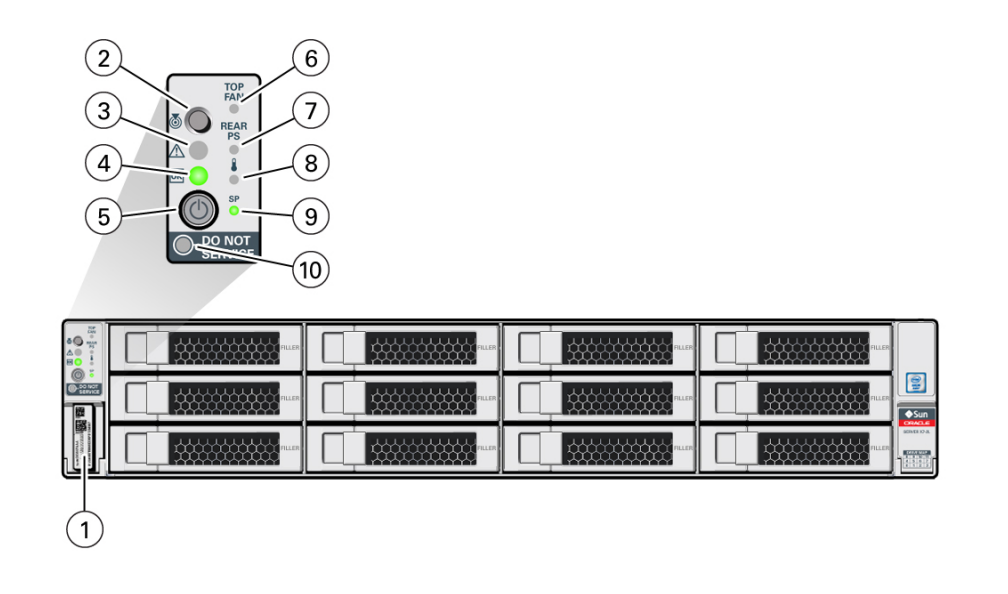

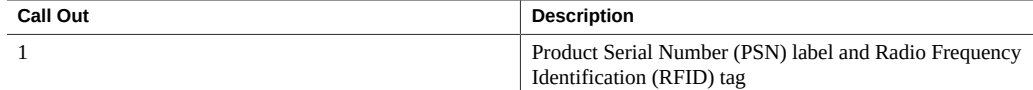

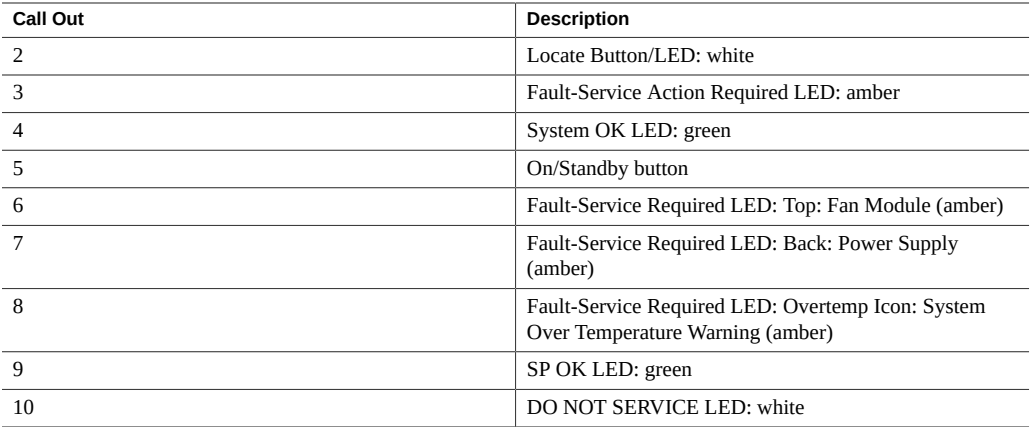

["EF Back Panel Features" on page 27](#page-26-0)

## <span id="page-26-0"></span>**EF Back Panel Features**

The following figure shows the Oracle Exadata Storage Server X7-2L EF back panel and the location of status indicators (LEDs), connectors, and PCIe slots.

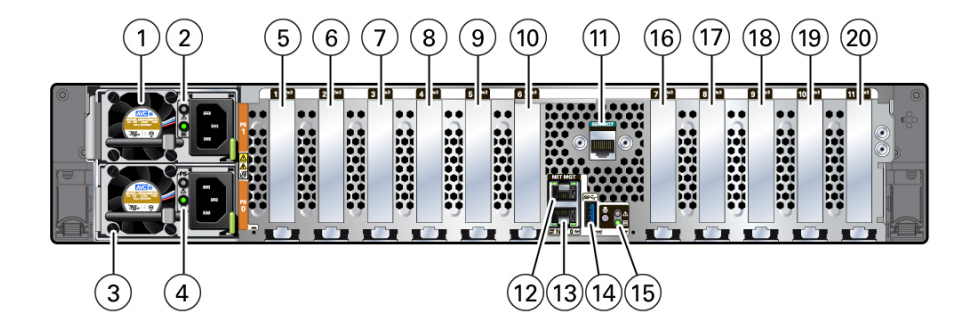

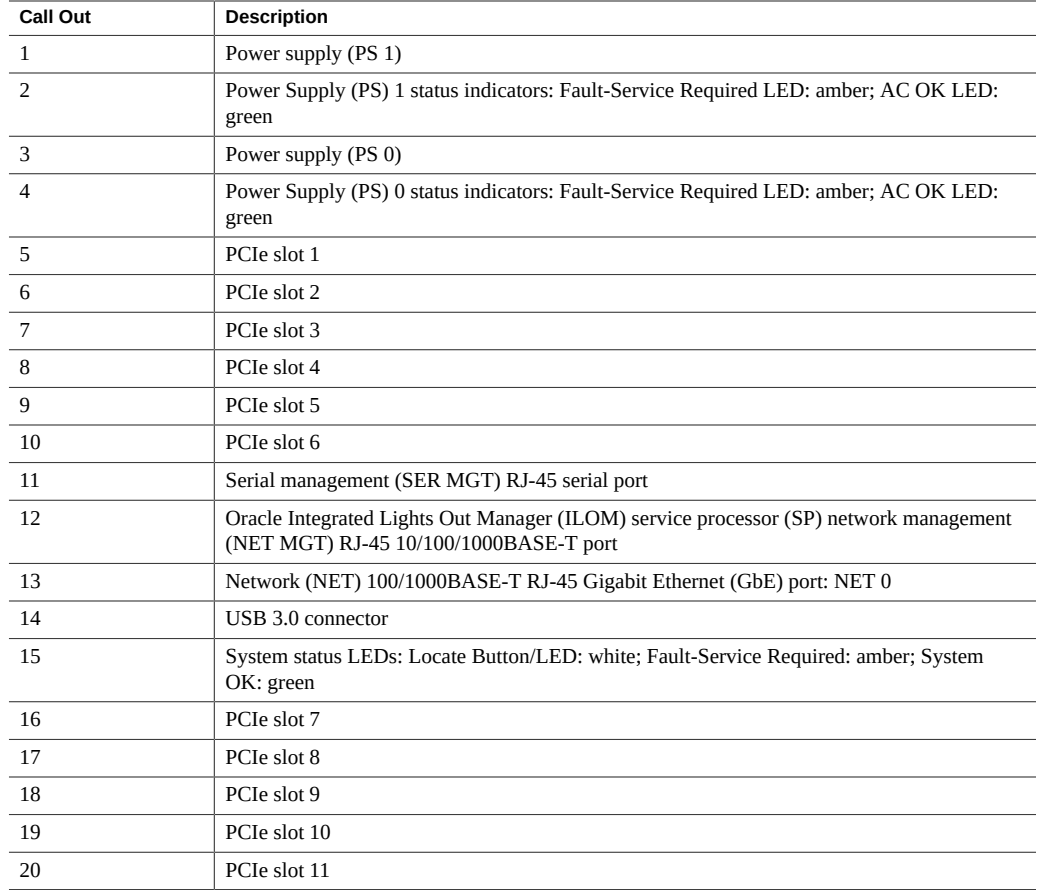

- ["EF Front Panel Features" on page 26](#page-25-0)
- ["Storage Server Components" on page 25](#page-24-1)

### <span id="page-27-0"></span>**HC Front Panel Features**

The following figure shows the status indicators (LEDs), connectors, and drives located on the front panel of Oracle Exadata Storage Server X7-2L HC with twelve 3.5-inch storage drives.

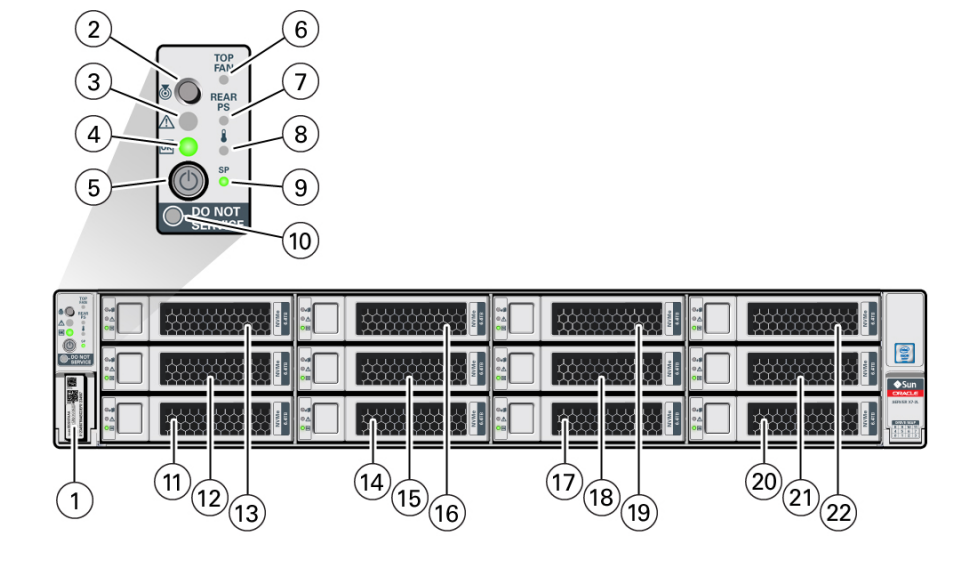

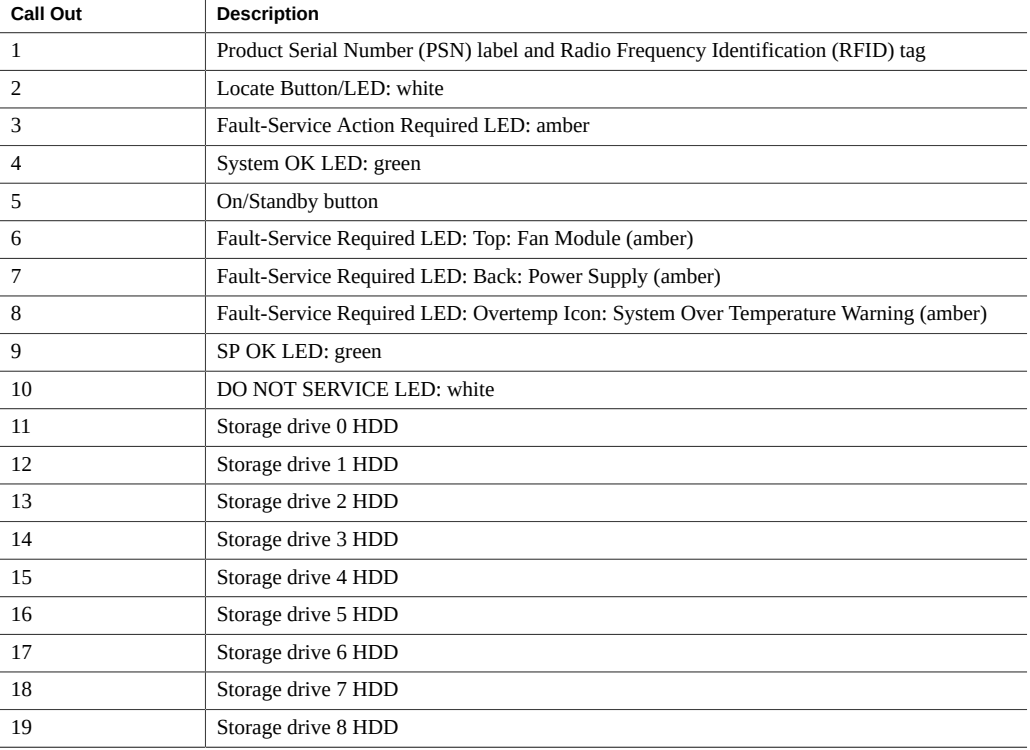

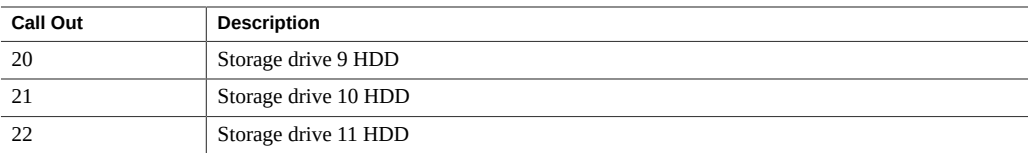

■ ["HC Back Panel Features" on page 30](#page-29-0)

## <span id="page-29-0"></span>**HC Back Panel Features**

The following figure shows the Oracle Exadata Storage Server X7-2L HC back panel and the location of status indicators (LEDs), connectors, and PCIe slots.

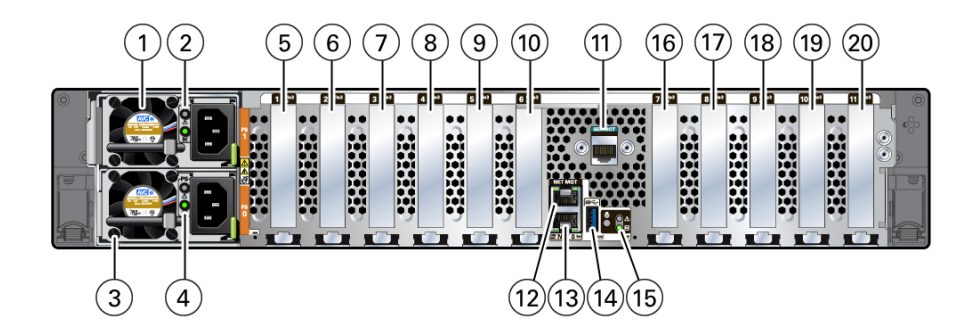

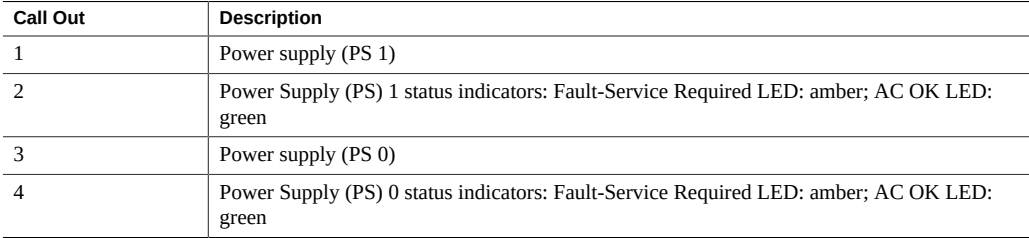

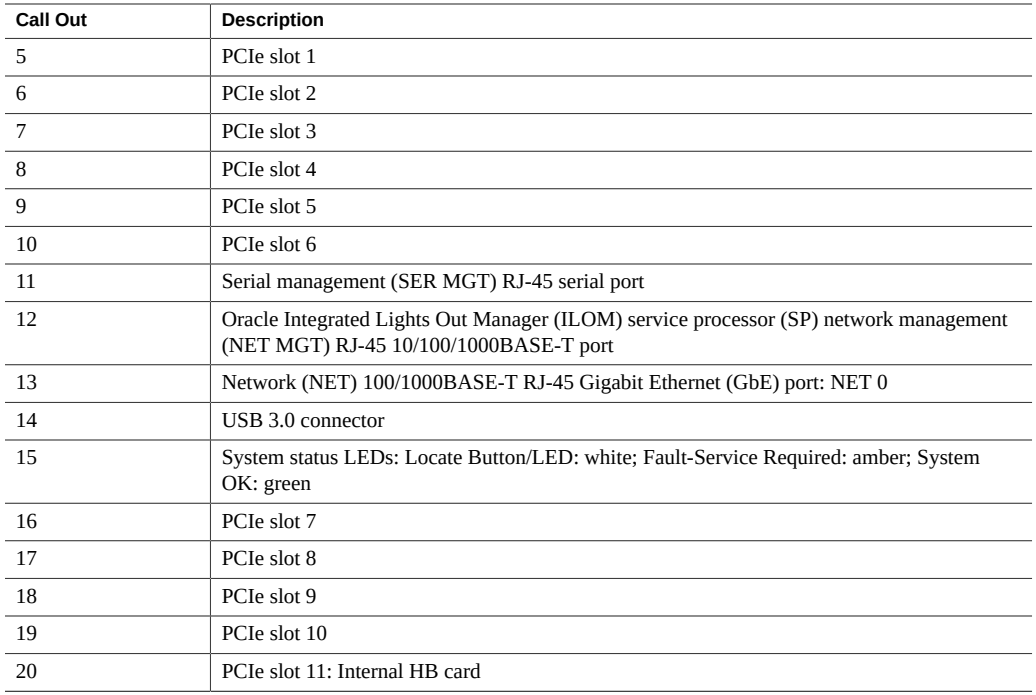

- ["HC Front Panel Features" on page 28](#page-27-0)
- ["Storage Server Components" on page 25](#page-24-1)

Oracle Exadata Storage Server X7-2 EF and HC Installation Guide • November 2018

## <span id="page-32-0"></span>Installing the Storage Server Into a Rack

This section describes how to install the storage server into Sun Rack II cabinet using the sliderail assembly in the Rackmount Kit. Figures for the rackmounting procedures depict the EF server. The procedures are the same for the HC server. Perform these procedures if you are inserting additional storage servers into your Exadata Database Machine configuration.

For instructions on how to install the storage server into the Oracle Rack Cabinet 1242, refer to the *Oracle Rack Cabinet 1242 User's Guide* at [http://www.oracle.com/goto/](http://www.oracle.com/goto/oraclerack1242/docs) [oraclerack1242/docs](http://www.oracle.com/goto/oraclerack1242/docs).

**Note -** In this guide, the term "rack" means either an open rack or a closed cabinet.

- ["Installation Prerequisites" on page 33](#page-32-1)
- ["Safety Precautions" on page 34](#page-33-0)
- ["ESD Precautions" on page 35](#page-34-0)
- ["Rack Compatibility" on page 36](#page-35-0)
- ["Rackmount Kit Contents" on page 37](#page-36-0)
- ["Rackmounting the Server" on page 38](#page-37-0)

#### **Related Information**

- ["Installation Procedure" on page 11](#page-10-0)
- ["Preparing for Server Installation" on page 13](#page-12-0)

#### <span id="page-32-1"></span>**Installation Prerequisites**

Before you start the rackmount procedures, ensure that your site meets the required electrical and environmental requirements. See ["Preparing for Server Installation" on page 13](#page-12-0).

#### <span id="page-33-0"></span>**Safety Precautions**

This section describes safety precautions you must follow when installing the server into a rack.

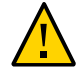

**Caution - Leveling feet position**: When unpacking at the installation site, or when repackaging and moving the rack to a new location, verify that the leveling feet are up before moving the rack.

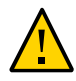

**Caution - Stabilize rack**: Deploy the anti-tilt bar on the equipment rack before starting an installation.

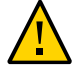

**Caution -** The rack shipping brackets are not for use for bracing or anchoring the rack during seismic events.

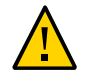

**Caution - Equipment loading**: Always load equipment into a rack from the bottom up so that the rack does not become top-heavy and tip over. Deploy your rack anti-tilt bar to prevent the rack from tipping during equipment installation.

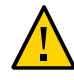

**Caution - Lifting equipment**: The EF server weighs 22.8 kg (50.2 lbs) and the HC server weighs 30.5 kg (67.1 lbs). Two people are needed to mount either server into the rack enclosure.

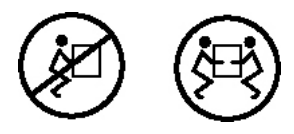

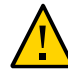

**Caution - Communicate instructions**: When performing a two-person procedure, communicate your intentions clearly to the other person before, during, and after each step to minimize confusion.

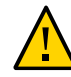

**Caution - Elevated operating ambient temperature**: If you install the server in a closed or multi-unit rack assembly, the operating ambient temperature of the rack environment might be higher than the room ambient temperature. Install the equipment in an environment compatible with the maximum ambient temperature (Tma) specified for the server. For server environmental requirements, see ["Environmental Requirements" on page 15.](#page-14-0)

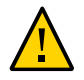

**Caution - Reduced airflow**: Install the equipment in a rack so that it does not compromise the amount of airflow required for safe operation of the equipment.

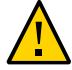

**Caution - Mechanical loading**: Mount the equipment in the rack so that it does not cause a hazardous condition due to uneven mechanical loading.

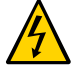

**Caution - Circuit overloading**: Consider the connection of the equipment to the supply circuit and the effect that overloading the circuits might have on over-current protection and supply wiring. Also consider the equipment nameplate power ratings used when you address this concern.

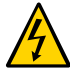

**Caution - Reliable earthing**: Maintain reliable earthing of rackmounted equipment. Pay attention to supply connections other than direct connections to the branch circuit (for example, use of power strips).

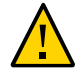

**Caution - Mounted equipment**: Do not use slide-rail-mounted equipment as a shelf or a workspace.

## <span id="page-34-0"></span>**ESD Precautions**

Electronic equipment is susceptible to damage by static electricity. To prevent electrostatic discharge (ESD) when you install or service the server:

- Use a grounded antistatic wrist strap, foot strap, or equivalent safety equipment
- Place components on an antistatic surface, such as an antistatic discharge mat or an antistatic bag
- Wear an antistatic grounding wrist strap connected to a metal surface on the chassis when you work on system components

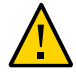

**Caution - Equipment damage**: Electrostatic damage can permanently disable the system or require repair by authorized service technicians.

Before installing the server, read the safety information in the *Oracle Engineered System Safety and Compliance Guide, Compliance Model No.: ESY27* and in the *Important Safety Information for Oracle's Hardware Systems*.

## <span id="page-35-0"></span>**Rack Compatibility**

The rack into which you install Oracle Exadata Storage Server X7-2L must meet the requirements listed in the following table. Oracle Rack Cabinet 1242 and Sun Rack II are compatible with both servers. For information about the racks, see ["Preparing for Server](#page-12-0) [Installation" on page 13.](#page-12-0)

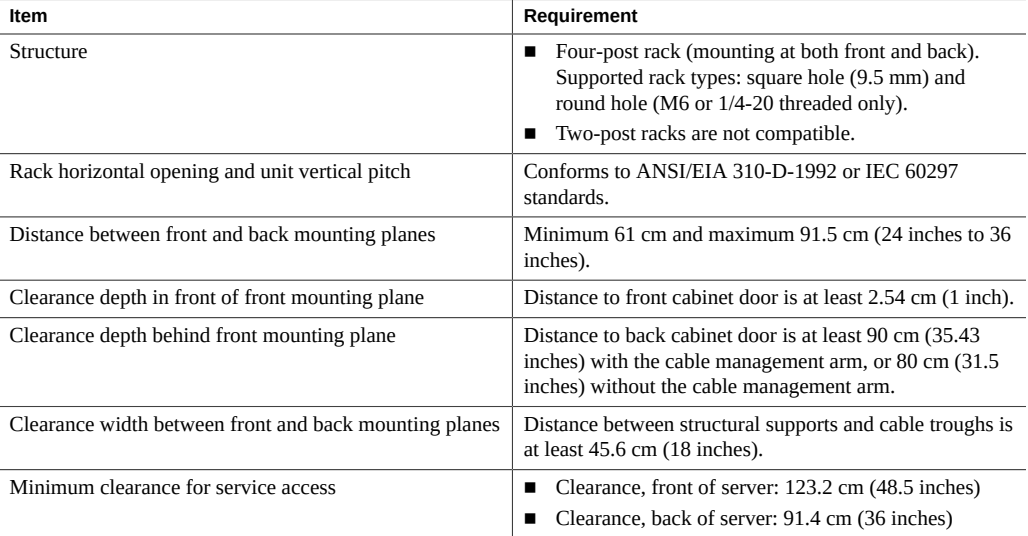

The following table contains Sun Rack II Model 1242 and Sun Rack II Model 1042 rack specifications.

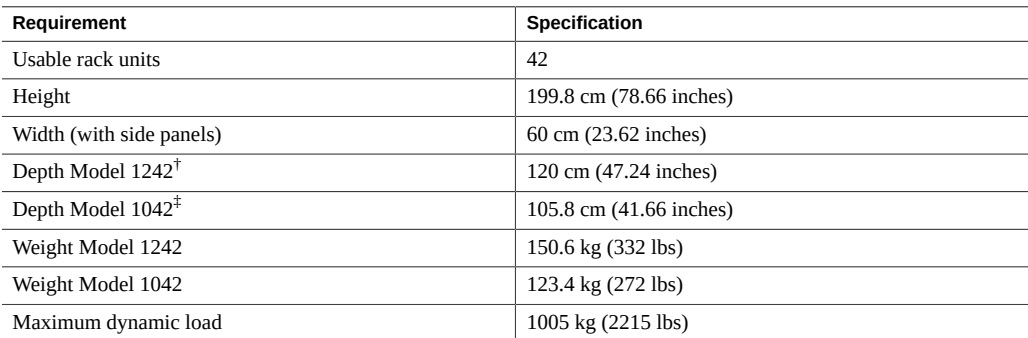

†Depth is measured from front door handle to back door handle.
‡Depth is measured from front door handle to back door handle.

The following table contains the Oracle Rack Cabinet 1242 rack specifications:

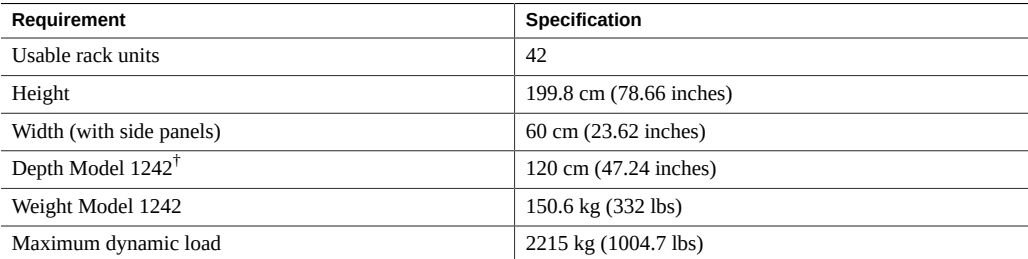

 $^\dagger$ Depth is measured from front door handle to back door handle.

### **Related Information**

■ ["Preparing for Server Installation" on page 13](#page-12-0)

## **Rackmount Kit Contents**

The following figure shows the Rackmount Kit contents. For instructions on how to install your server in a four-post rack using the slide-rail and cable management arm options, refer to the Rackmounting Template.

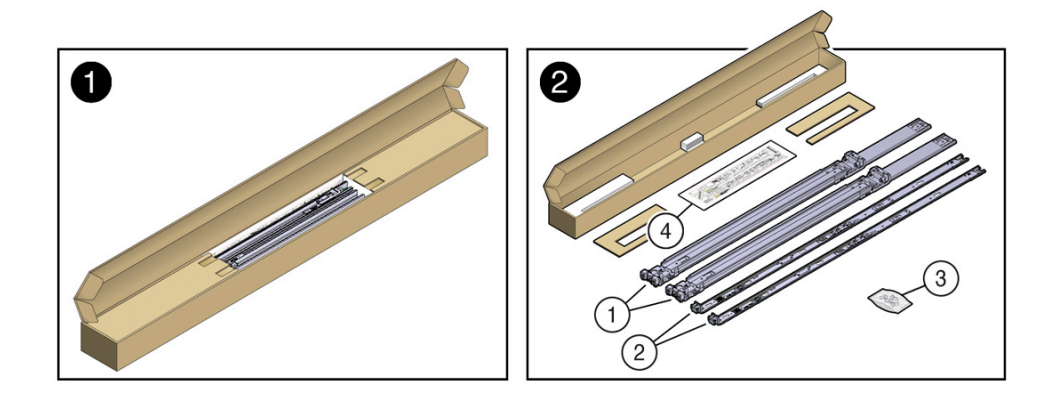

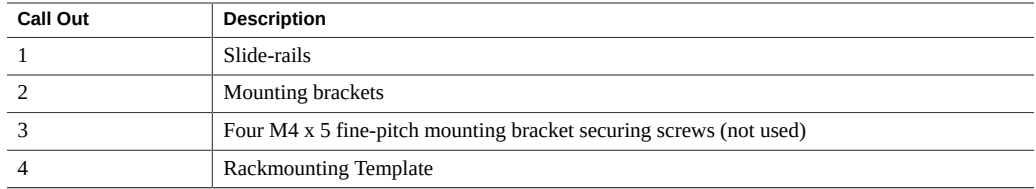

#### **Related Information**

■ ["Rack Compatibility" on page 36](#page-35-0)

### <span id="page-37-0"></span>**Rackmounting the Server**

To rackmount the server, stabilize the rack, and install the slide rails and mounting brackets. Then, install the server into the rack.

# **Stabilize the Rack**

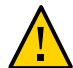

**Caution -** To reduce the risk of personal injury, stabilize the rack cabinet, and extend the anti-tilt bar before you install the server.

Refer to your rack documentation for detailed instructions for the following steps.

- **1. Open and remove the front and back doors from the rack cabinet, only if they impinge on the mounting bay.**
- **2. To prevent the rack cabinet from tipping during the installation, fully extend the rack cabinet anti-tilt bar, which is located at the bottom front of the rack cabinet.**
- **3. If the rack includes leveling feet beneath the rack cabinet to prevent it from rolling, extend these leveling feet fully downward to the floor.**

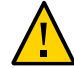

**Caution -** When moving the rack to a new location, including repacking, verify that the leveling feet are up before moving the rack.

### **Related Information**

■ ["Safety Precautions" on page 34](#page-33-0)

- ["Preparing for Server Installation" on page 13](#page-12-0)
- Rack cabinet documentation

#### <span id="page-38-0"></span>**Install Mounting Brackets on the Server** V.

To install the mounting brackets onto the sides of the storage server:

**1. Position a mounting bracket against the chassis so that the slide-rail lock is at the storage server front, and the five keyhole openings on the mounting bracket are aligned with the five locating pins on the side of the chassis.**

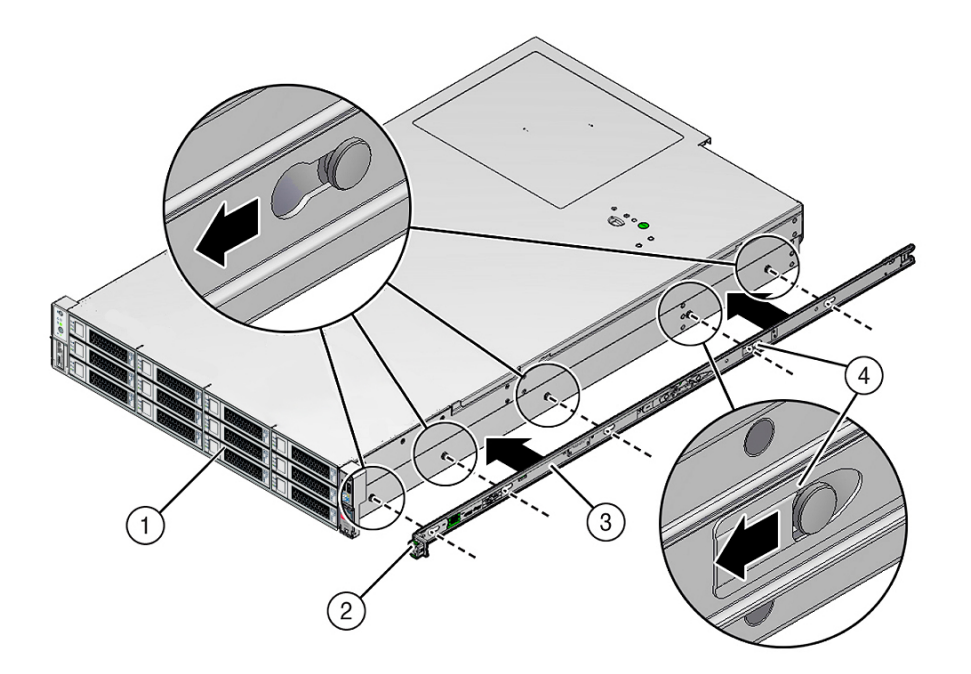

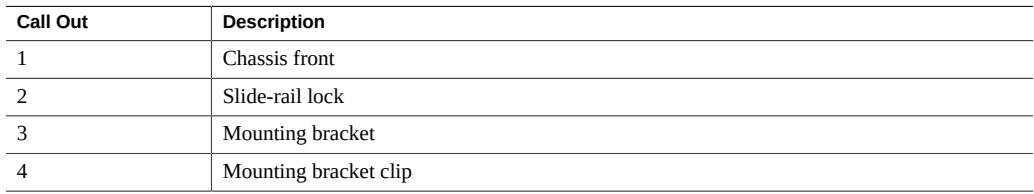

- **2. With the heads of the five chassis locating pins protruding through the five keyhole openings in the mounting bracket, pull the mounting bracket toward the front of the chassis until the mounting bracket clip locks into place with an audible click.**
- **3. Verify that the back locating pin has engaged the mounting bracket clip.**
- **4. Repeat Step 1 through Step 3 to install the remaining mounting bracket on the other side of the storage server.**

#### **Related Information**

- ["Mark the Rackmount Location" on page 40](#page-39-0)
- ["Attach the Slide-Rails" on page 43](#page-42-0)

## <span id="page-39-0"></span>**Mark the Rackmount Location**

Use the Rackmounting Template to identify the correct mounting holes for the slide-rails.

**Note -** Load the rack from bottom to top.

**1. Ensure that there is enough vertical space in the cabinet to install the storage server.**

See ["Rack Compatibility" on page 36](#page-35-0).

**2. Place the Rackmounting Template against the front rails, aligning the bottom edge of the card with the bottom edge of the storage server, and measure up from the bottom of the Rackmounting Template.**

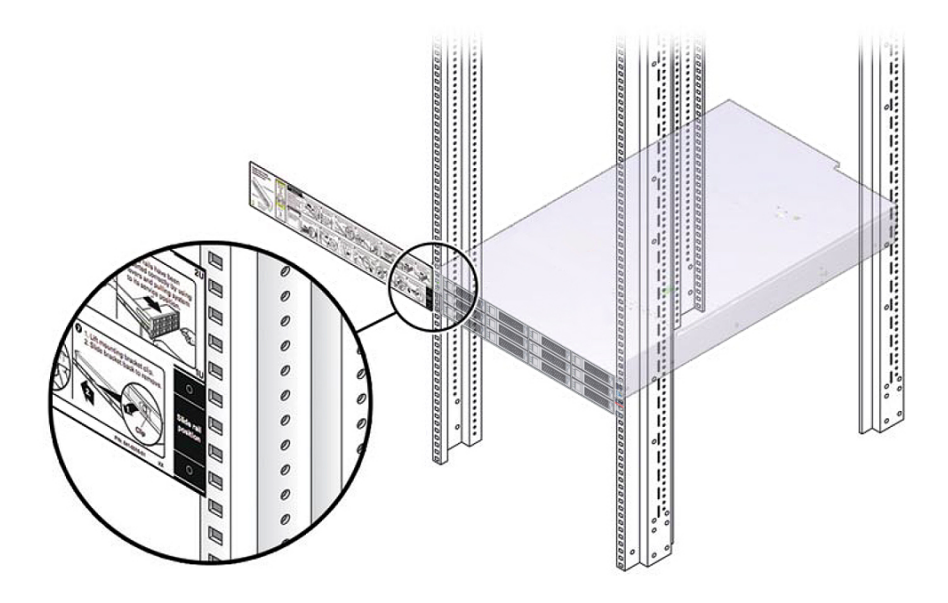

- **3. Mark the mounting holes for the front slide-rails.**
- **4. Mark the mounting holes for the back slide-rails.**

### **Related Information**

- ["Rack Compatibility" on page 36](#page-35-0)
- ["Install Mounting Brackets on the Server" on page 39](#page-38-0)
- ["Attach the Slide-Rails" on page 43](#page-42-0)

## **Install AC Power Cables and Slide-Rails**

**1. Before you install the slide-rails into the rack, install right-angle AC power cables into the left-side and right-side PDU electrical sockets.**

Use the following 2-meter right-angle AC power cable for this procedure:

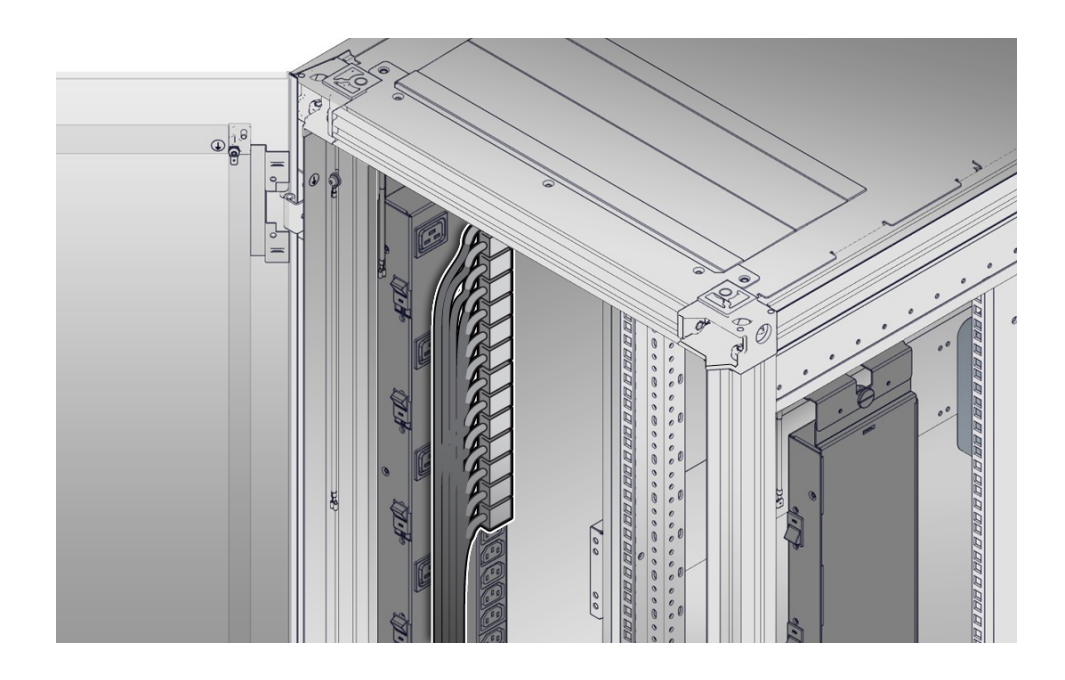

■ 7079727 - Pwrcord, Jmpr, Bulk, SR2, 2m, C14RA, 10A, C13

**2. Install the slide-rails into the rack.**

#### See ["Attach the Slide-Rails" on page 43](#page-42-0).

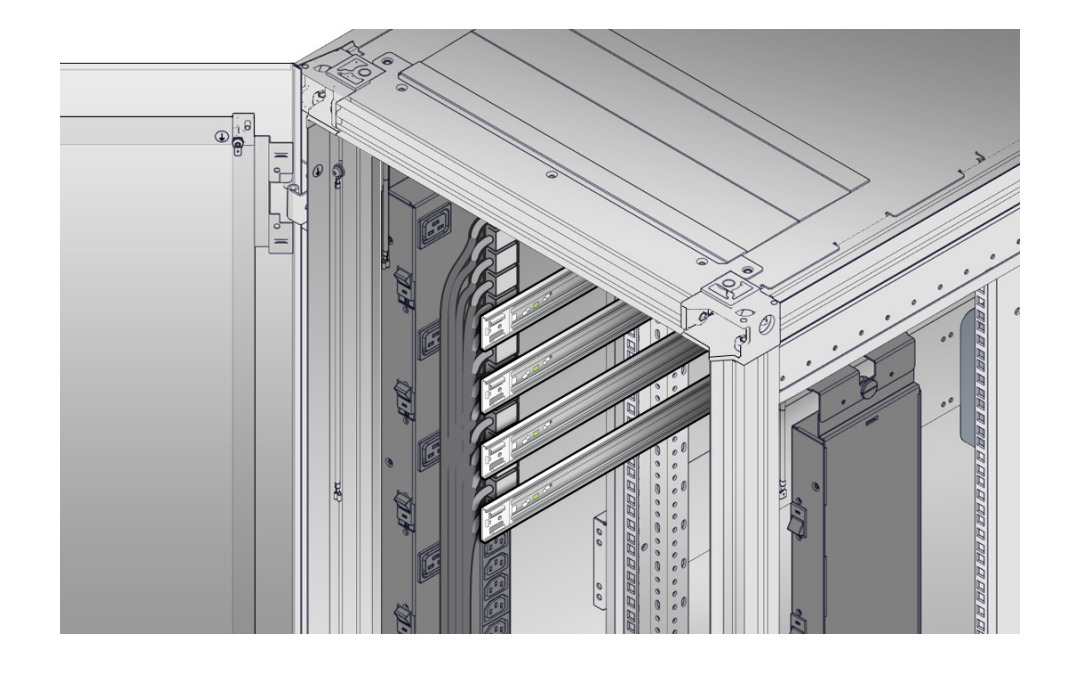

## <span id="page-42-0"></span>**Attach the Slide-Rails**

Use this procedure to attach slide-rail assemblies to the rack.

**Note -** Before you install the slide-rails, be sure to install right-angle AC power cables (part number 7079727 - Pwrcord, Jmpr, Bulk, SR2, 2m, C14RA, 10A, C13). In the 1000 mm rack, the standard rail kit slide-rails obstruct access to the front of the 15kVA and 22kVA Power Distribution Unit (PDU) electrical sockets. If you use the standard AC power cables, first plug them in, and then install the slide-rails into the rack. After you install the slide-rails, you cannot disconnect or remove the standard AC power cables from the PDU but you can remove them from the system.

**1. Orient the slide-rail assembly so that the ball-bearing track is forward and locked in place.**

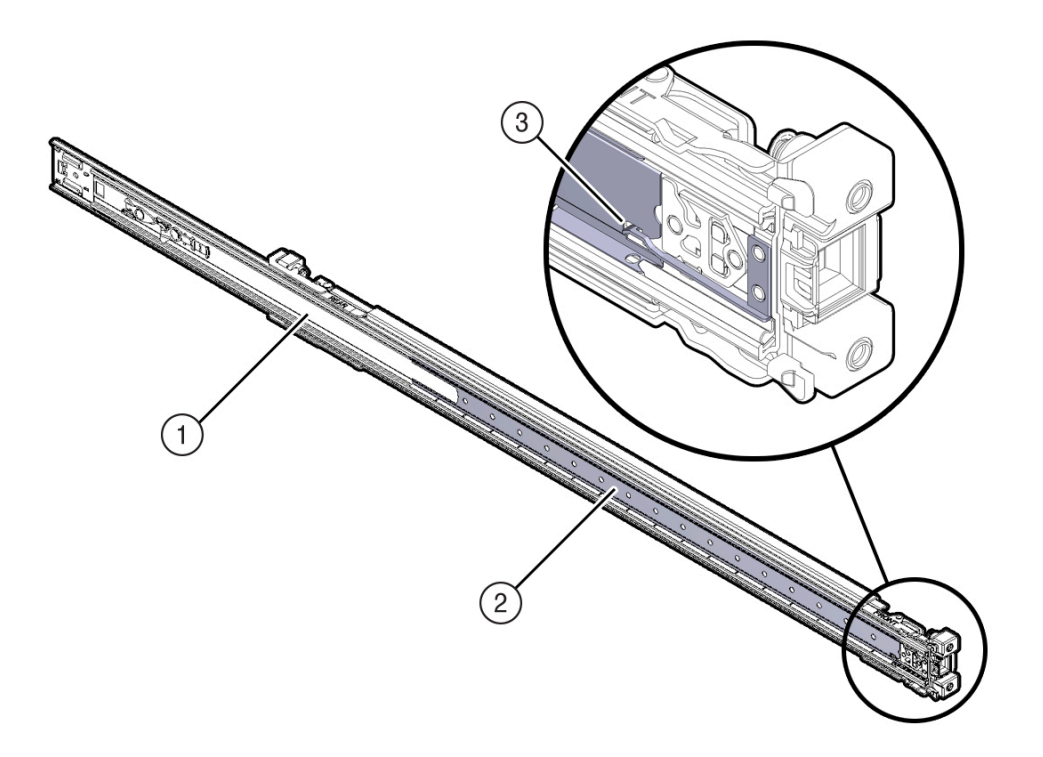

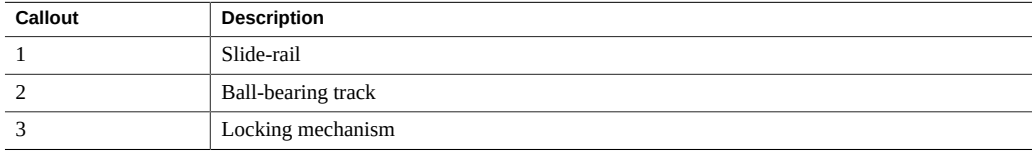

**2. Starting with either the left or right side of the rack, align the back of the slide-rail assembly against the inside of the back rack rail, and push until the assembly locks into place with an audible click.**

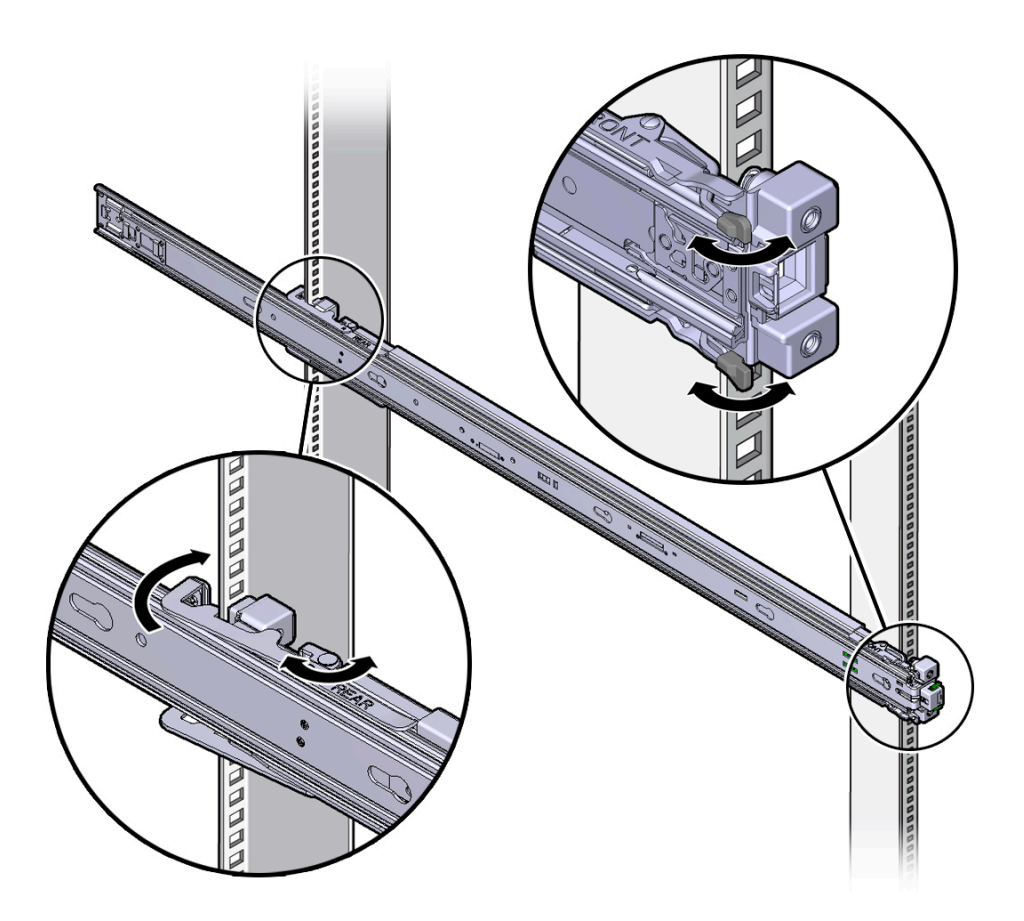

- **3. Align the front of the slide-rail assembly against the outside of the front rack rail, and push until the assembly locks into place with an audible click.**
- **4. Repeat Step 1 through Step 3 to attach the slide-rail assembly to the other side of the rack.**

### **Related Information**

■ ["Install Mounting Brackets on the Server" on page 39](#page-38-0)

- ["Mark the Rackmount Location" on page 40](#page-39-0)
- ["Install the Storage Server Into the Slide-Rail Assemblies" on page 46](#page-45-0)

# <span id="page-45-0"></span>**Install the Storage Server Into the Slide-Rail Assemblies**

Use this procedure to install the storage server chassis, with mounting brackets, into the sliderail assemblies that are mounted to the rack.

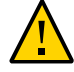

**Caution - Personal Injury or Equipment Damage**: This procedure requires a minimum of two people because of the weight of the storage server.

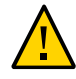

**Caution - Personal Injury or Equipment Damage**: Always load equipment into a rack from the bottom up so that the rack will not become top-heavy and tip over. To prevent the rack from tipping during equipment installation, extend the rack anti-tilt bar.

- **1. Push the slide-rails as far as possible into the slide-rail assemblies in the rack.**
- **2. Position the storage server so that the back ends of the mounting brackets are aligned with the slide-rail assemblies that are mounted in the rack.**

**3. Insert the mounting brackets into the slide-rails, and then push the storage server into the rack until the mounting brackets are flush with the slide-rail stops (approximately 30 cm, or 12 inches).**

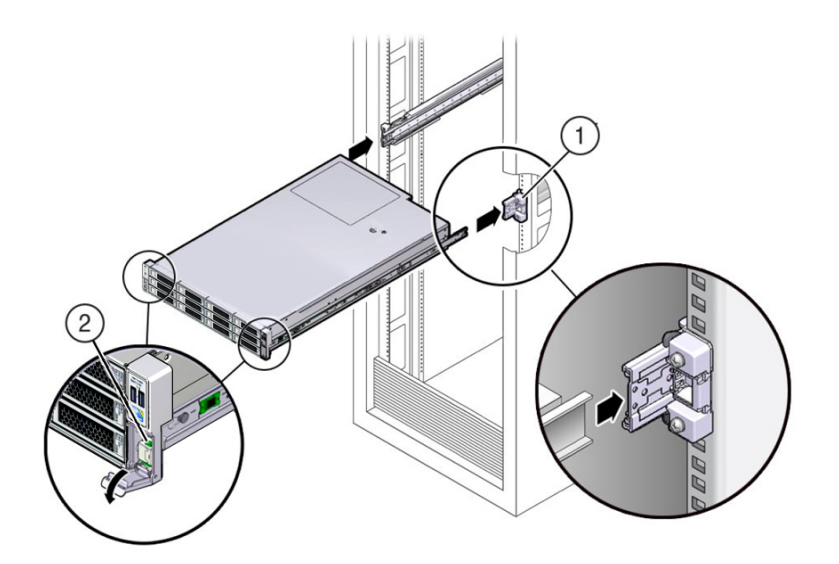

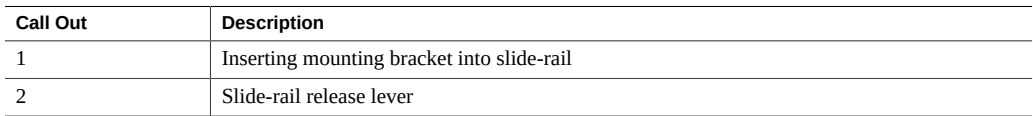

**4. Simultaneously push and hold the green slide-rail release buttons on each mounting bracket while you push the server into the rack. Continue pushing**

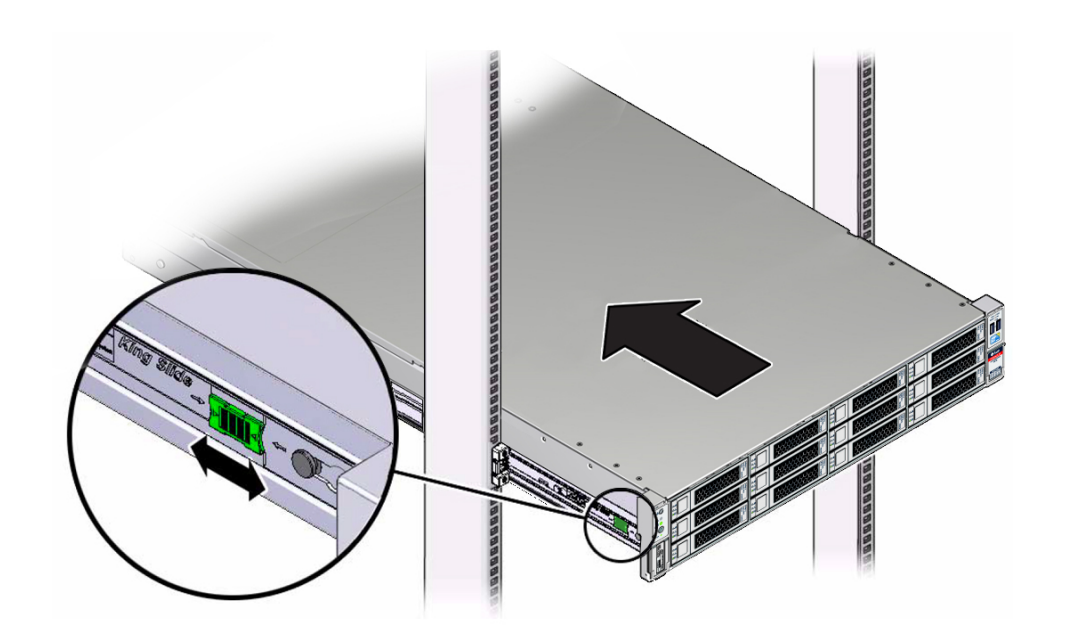

**the server into the rack until the slide-rail locks (on the front of the mounting brackets) engage the slide-rail assemblies with an audible click.**

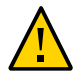

**Caution -** Before you install the optional cable management arm, verify that the storage server is securely mounted in the rack and that the slide-rail locks are engaged with the mounting brackets.

#### **Related Information**

■ ["Install the Cable Management Arm \(Optional\)" on page 48](#page-47-0)

## <span id="page-47-0"></span>**Install the Cable Management Arm (Optional)**

Follow this procedure to install the cable management arm (CMA), which you can use to manage cables connected to the back of the storage server.

**Note -** Before you install the CMA, ensure that the right-angle AC power cables are long enough to connect to the rackmounted servers when routed through the CMA.

**1. Unpack the CMA, which contains the following components.**

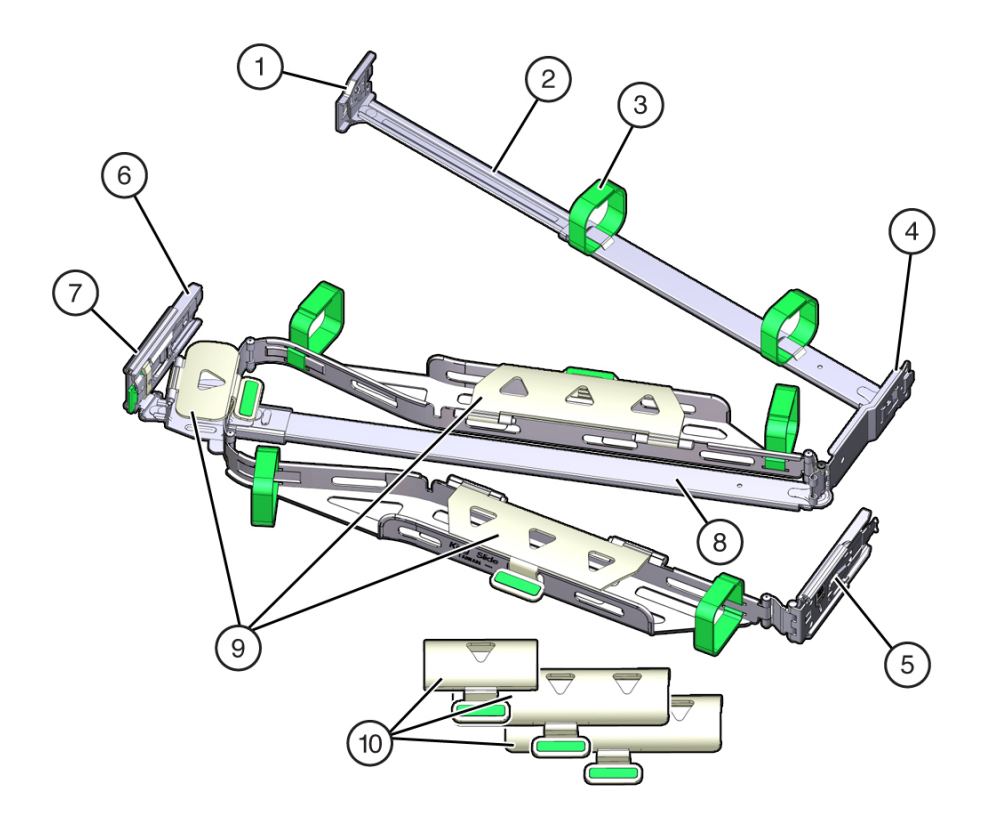

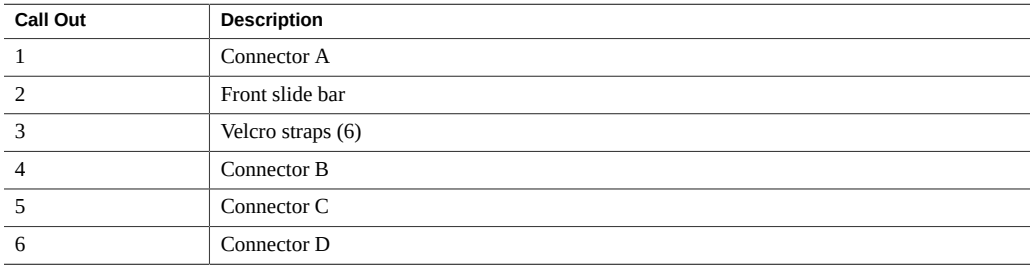

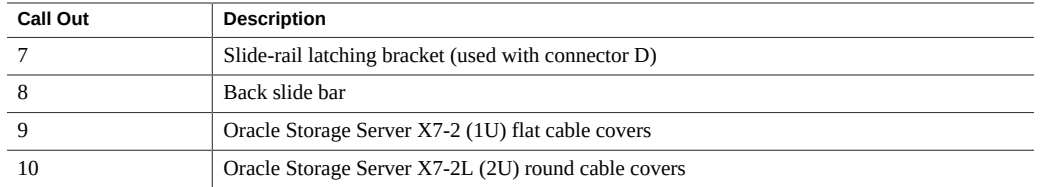

- <span id="page-49-0"></span>**2. Remove the flat cable covers and install the round cable covers.**
	- **a. Lift up on the cable cover handle (the handle is colored green) and open it 180 degrees to the horizontal position as shown in the following figure [frames 1 and 2].**

**Note -** The CMA has three cable covers, two with two hinges (one of which is shown in the following figure), and one with a single hinge. All three cable covers are shown in the previous figure.

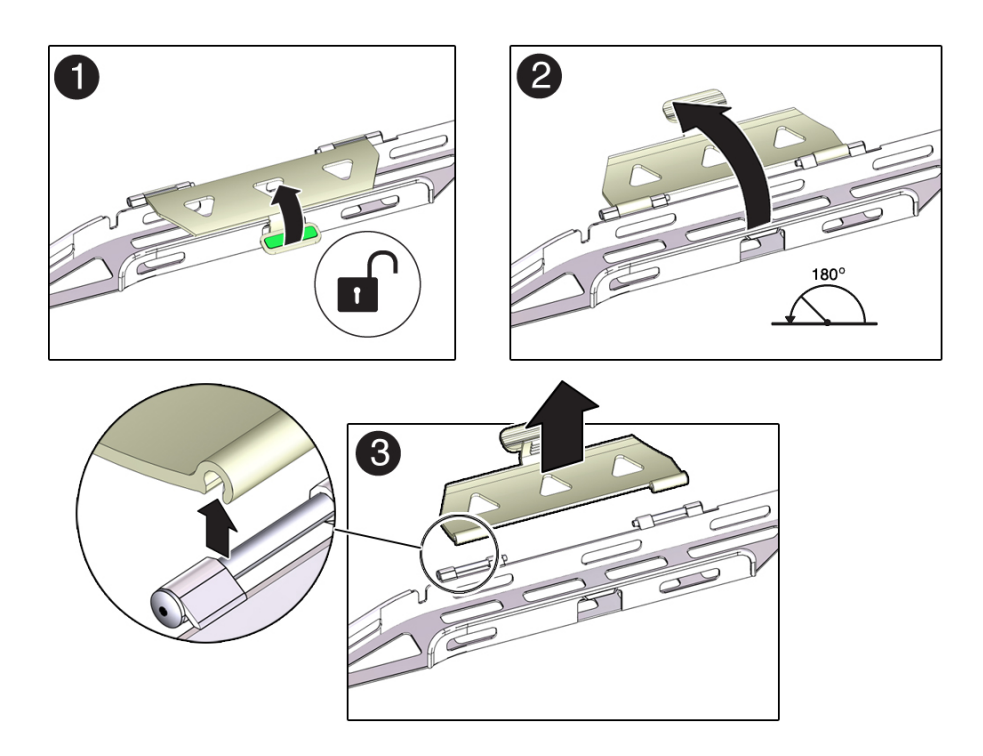

- <span id="page-50-0"></span>**b. Apply upward pressure to the outside edge of each hinge connector until the hinge connector comes off the hinge [frame 3].**
- **c. Repeat [Step 2a](#page-49-0) and [Step 2b](#page-50-0) to remove all three cable covers.**
- **d. One at a time, position each round cable cover horizontally over the hinges, and align the hinge connectors with the hinges.**
- **e. Using your thumb, apply downward pressure on each hinge connector to snap the hinge connector into place.**
- **f. Swing the cable covers down and press down on the cable cover handle to lock them into the closed position.**
- **3. Ensure that the six Velcro straps are threaded into the CMA as shown in the CMA Components figure at the beginning of this procedure.**

**Note -** Ensure that the two Velcro straps located on the front slide bar are threaded through the opening in the top of the slide bar. This prevents the Velcro straps from interfering with the expansion and contraction of the slide bar when the storage server is extended out of the rack and returned into the rack.

- **4. Extend the storage server approximately 13 cm (5 inches) out of the front of the rack.**
- **5. Take the CMA to the back of the equipment rack, and ensure that you have adequate room to work at the back of the storage server.**

**Note -** References to "left" or "right" in this procedure assume that you are facing the back of the equipment rack.

**Note -** Throughout this installation procedure, support the CMA and do not allow it to hang under its own weight until it is secured at all four attachment points.

- **6. To install the CMA connector A into the left slide-rail:**
	- **a. Insert CMA connector A into the front slot on the left slide-rail until it locks into place with an audible click [frames 1 and 2].**

The connector A tab (see callout 1) goes into the slide-rail front slot (callout 2).

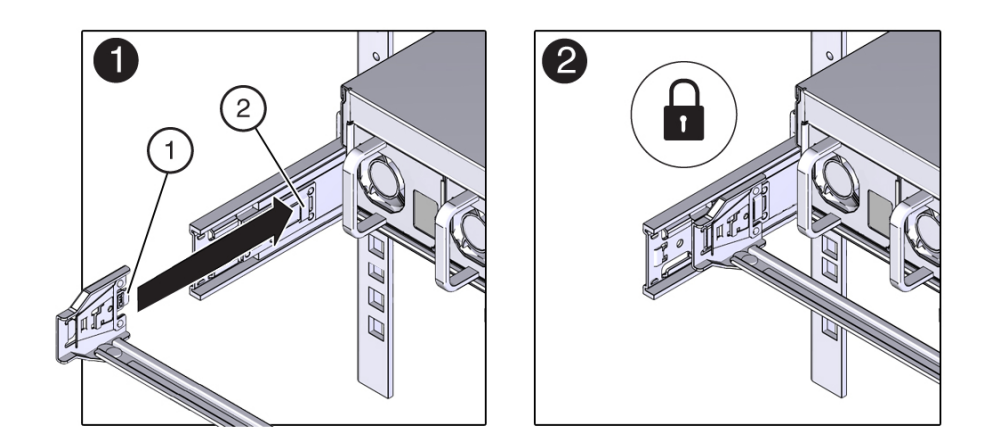

**b. Gently tug on the left side of the front slide bar to verify that connector A is properly seated.**

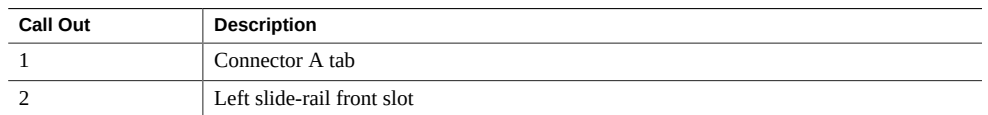

- **7. To install CMA connector B into the right slide-rail:**
	- **a. Insert CMA connector B into the front slot on the right slide-rail until it locks into place with an audible click [frames 1 and 2].**

The connector B tab (see callout 1) goes into the slide-rail front slot (callout 2).

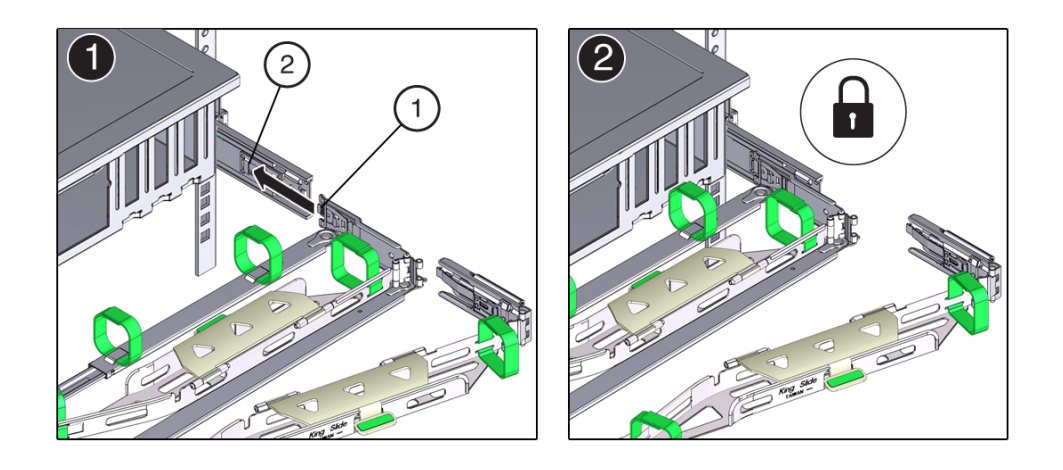

**b. Gently tug on the right side of the front slide bar to verify that connector B is properly seated.**

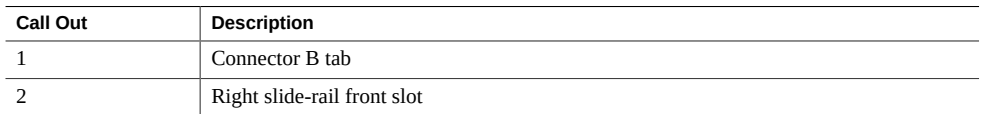

**8. To install CMA connector C into the right slide-rail:**

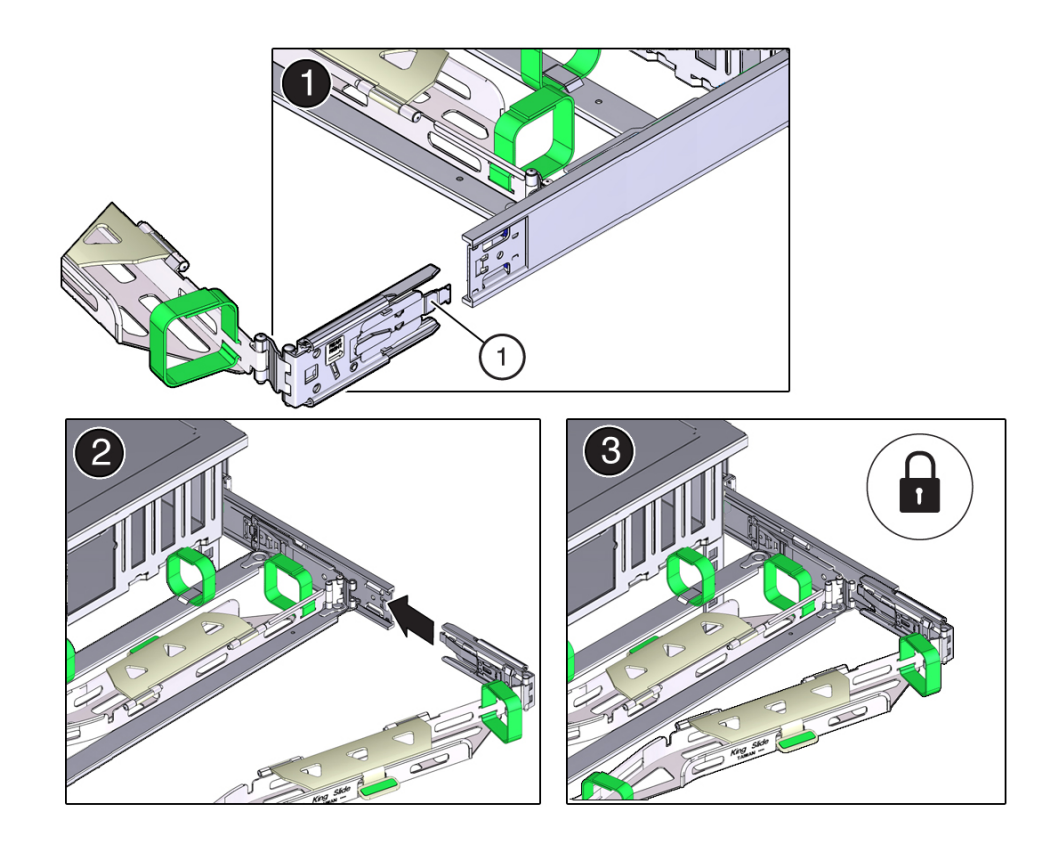

**a. Align connector C with the slide-rail so that the locking spring (callout 1) is positioned inside (storage server side) of the right slide-rail [frame 1].**

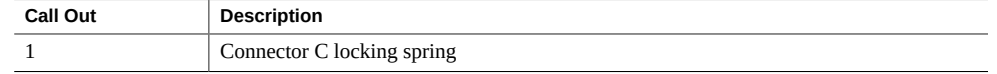

- **b. Insert connector C into the right slide-rail until it locks into place with an audible click [frames 2 and 3].**
- **c. Gently tug on the right side of the CMA back slide bar to verify that connector C is properly seated.**

**9. To prepare CMA connector D for installation, remove the tape that secures the slide-rail latching bracket to connector D and ensure that the latching bracket is properly aligned with connector D [frames 1 and 2].**

**Note -** The CMA is shipped with the slide-rail latching bracket taped to connector D. Remove the tape before you install this connector.

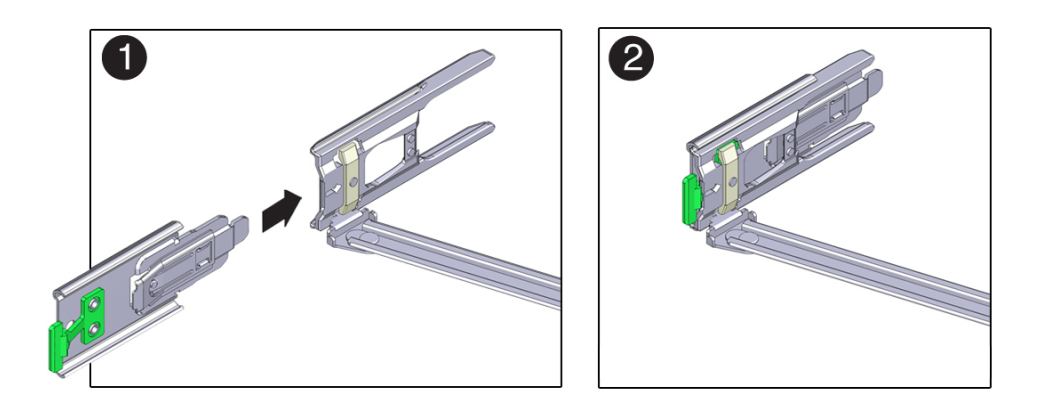

- **10. To install CMA connector D into the left slide-rail:**
	- **a. While holding the slide-rail latching bracket in place, insert connector D and its associated slide-rail latching bracket into the left slide-rail until connector D locks into place with an audible click [frames 1 and 2].**

**Note -** When inserting connector D into the slide-rail, the preferred and easier method is to install connector D and the latching bracket as one assembly into the slide-rail.

**b. Gently tug on the left side of the CMA slide bar to verify that connector D is properly seated.**

**Note -** The slide-rail latching bracket has a green release tab. Use this tab to release and remove the latching bracket so that you can remove connector D.

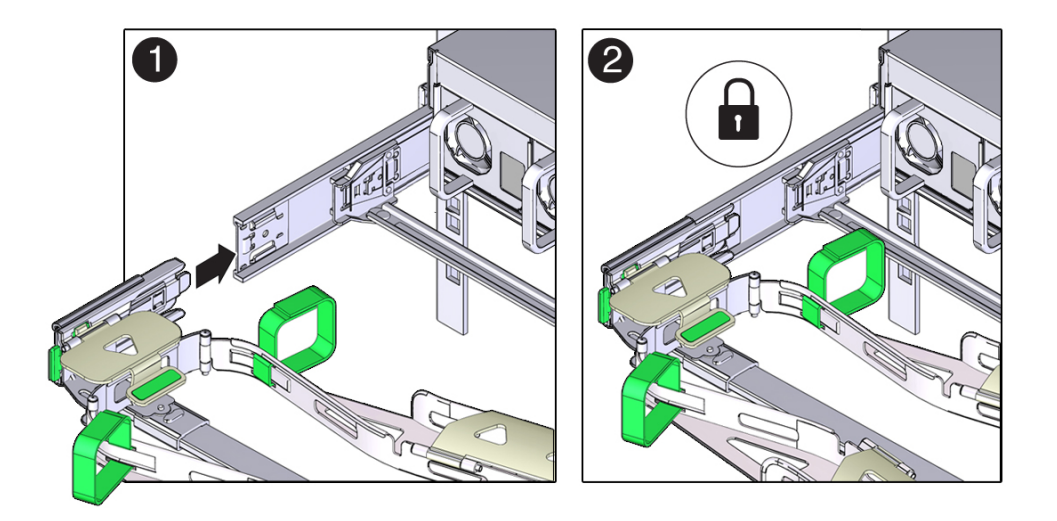

- **11. Gently tug on the four CMA connection points to ensure that the CMA connectors are fully seated before you allow the CMA to hang by its own weight.**
- **12. To verify that the slide-rails and the CMA are operating properly before routing cables through the CMA:**
	- **a. Ensure that the rack anti-tilt bar is extended to prevent the rack from tipping forward when the server is extended.**

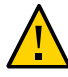

**Caution -** To reduce the risk of personal injury, stabilize the rack cabinet and extend the antitilt bar before extending the server from the rack. For instructions on stabilizing the rack, see ["Stabilize the Rack" on page 38.](#page-37-0)

- **b. Slowly pull the server out of the rack until the slide-rails reach their stops.**
- **c. Inspect the attached cables for any binding or kinks.**

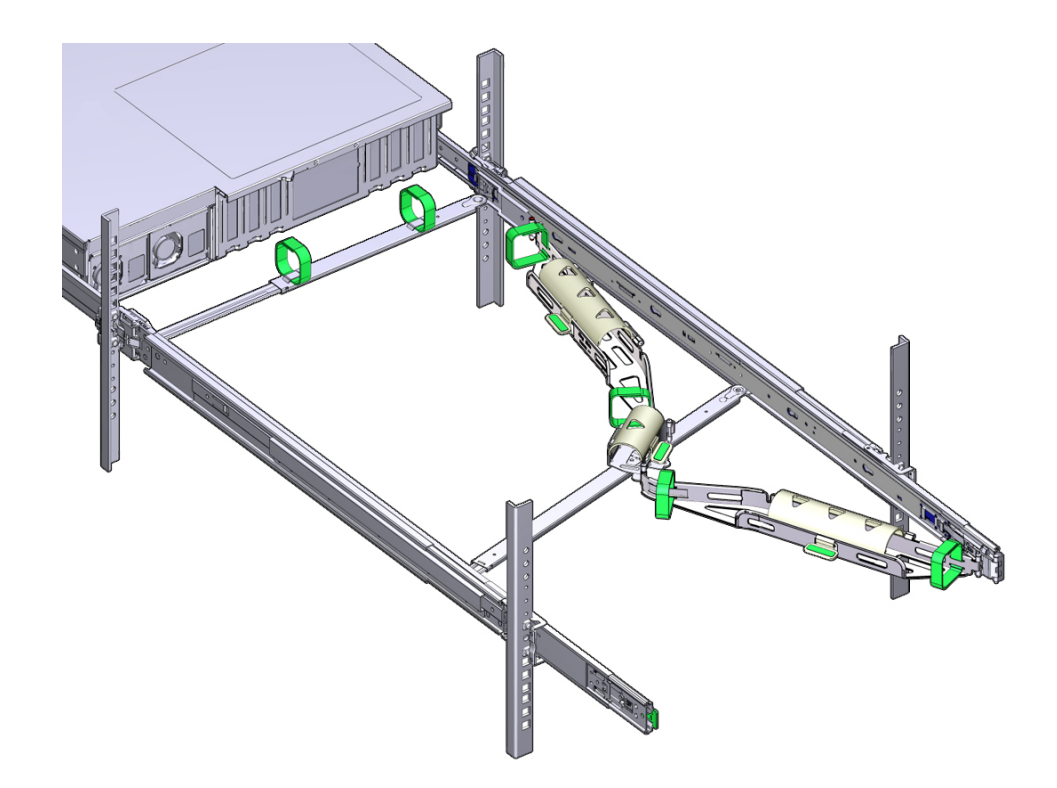

**d. Verify that the CMA extends fully with the slide-rails.**

- **13. To return the storage server to the rack:**
	- **a. Simultaneously pull and hold the two green release tabs (one on each side of the storage server) toward the front of the storage server while you push the storage server into the rack. As you push the storage server into the rack, verify that the CMA retracts without binding.**

**b. To pull the green release tabs, place your finger in the center of each tab, not on the end, and apply pressure as you pull the tab toward the front of the server.**

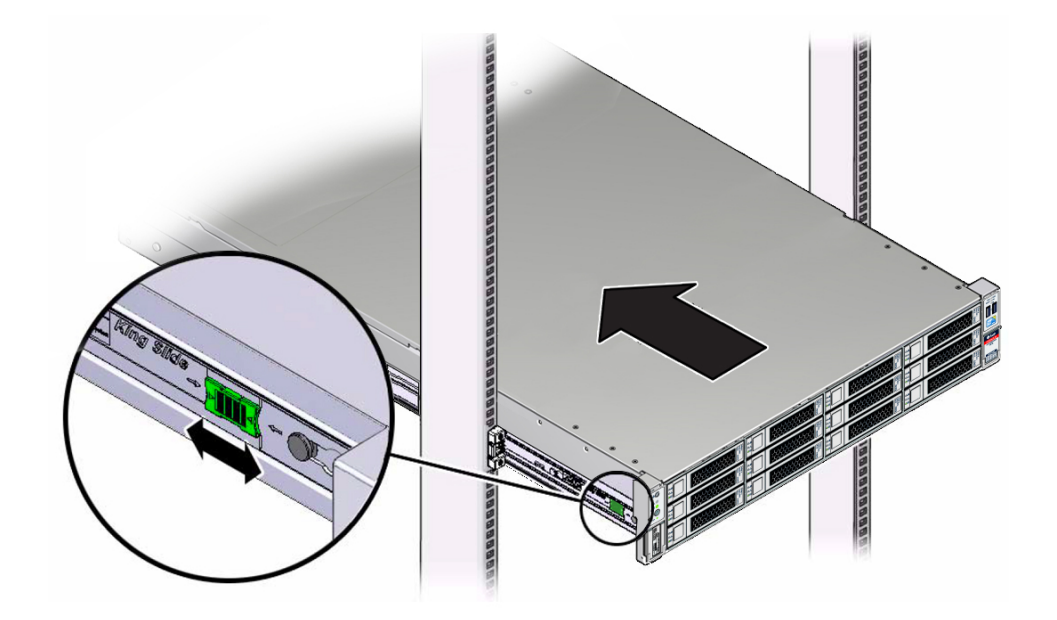

**c. Continue pushing the storage server into the rack until the slide-rail locks (located on the front of the storage server) engage the slide-rail assemblies.**

You hear an audible click when the storage server is in the normal rack position.

**14. Connect cables to the storage server, as required.**

Instructions for connecting the storage server cables are provided in ["Cabling the Storage](#page-66-0) [Server" on page 67.](#page-66-0)

**15. Open the CMA cable covers, route storage server cables through the CMA cable troughs, close the cable covers, and secure the cables with the six Velcro straps.**

Route the cables through the cable troughs in this order:

**a. First through the front-most cable trough.**

#### **b. Then through the small cable trough.**

#### **c. Then through the back-most cable trough**

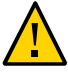

**Caution -** When securing the cables with the Velcro straps located on the front slide bar, ensure that the Velcro straps do not wrap around the bottom of the slide bar. Otherwise, expansion and contraction of the slide bar might be hindered when the server is extended from the rack and returned to the rack.

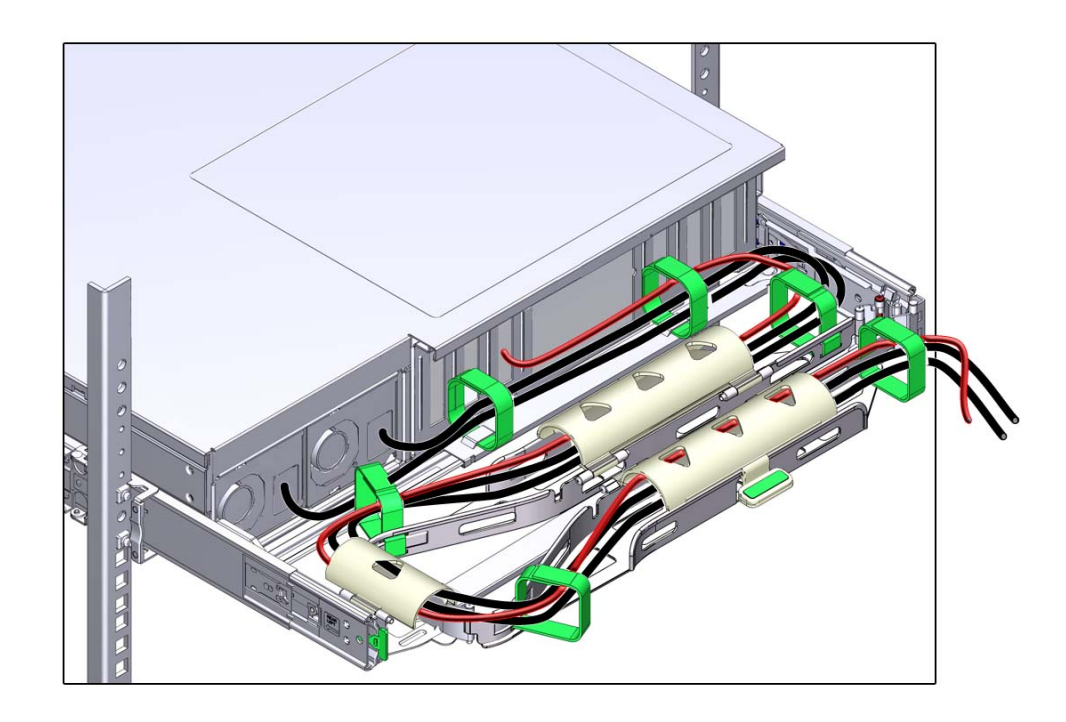

- **16. Ensure that the secured cables do no extend above the top or below the bottom of the storage server to which they are attached; otherwise, the cables might snag on other equipment installed in the rack when the storage server is extended from the rack or returned to the rack.**
- **17. If necessary, bundle the cables with additional Velcro straps to ensure that they stay clear of other equipment. If you need to install additional Velcro straps, wrap the straps around the cables only, not around any of the CMA components;**

**otherwise, expansion and contraction of the CMA slide bars might be hindered when the storage server is extended from the rack and returned to the rack.**

#### **Related Information**

■ ["Remove the Cable Management Arm" on page 60](#page-59-0)

## <span id="page-59-0"></span>**Remove the Cable Management Arm**

Follow this procedure to remove the cable management arm (CMA).

Before you begin this procedure, refer to the figure of CMA components in ["Install the Cable](#page-47-0) [Management Arm \(Optional\)" on page 48](#page-47-0) and identify CMA connectors A, B, C, and D. You should disconnect the CMA connectors in the reverse order in which you installed them, that is, disconnect connector D first, then C, then B, and finally A.

Throughout this procedure, after you disconnect any of the CMA four connectors, do not allow the CMA to hang under its own weight.

**Note -** References to "left" or "right" in this procedure assume that you are facing the back of the equipment rack.

#### **1. To prevent the rack from tipping forward when the storage server is extended, extend all rack anti-tilt devices.**

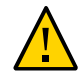

**Caution -** To reduce the risk of personal injury, stabilize the rack cabinet and extend all anti-tilt devices before extending the storage server from the rack. For instructions for stabilizing the rack, see ["Stabilize the Rack" on page 38](#page-37-0).

- **2. To make it easier to remove the CMA, extend the server approximately 13 cm (5 inches) out of the front of the rack.**
- **3. To remove the cables from the CMA:**
	- **a. Disconnect all cables from the back of the server.**
	- **b. If applicable, remove any additional Velcro straps that were installed to bundle the cables.**
	- **c. Unwrap the six Velcro straps that are securing the cables.**
- **d. Open the three cable covers to the fully opened position.**
- **e. Remove the cables from the CMA and set them aside.**
- **4. To disconnect connector D:**
	- **a. Press the green release tab (callout 1) on the slide-rail latching bracket toward the left and slide the connector D out of the left slide-rail [frames 1 and 2].**

When you slide connector D out of the left slide-rail, the slide-rail latching bracket portion of the connector remains in place. You will disconnect it in the next step.

**Note -** After you disconnect connector D, do not allow the CMA to hang under its own weight. Throughout the remainder of this procedure, the CMA must be supported until all the remaining connectors are disconnected and the CMA can be placed on a flat surface.

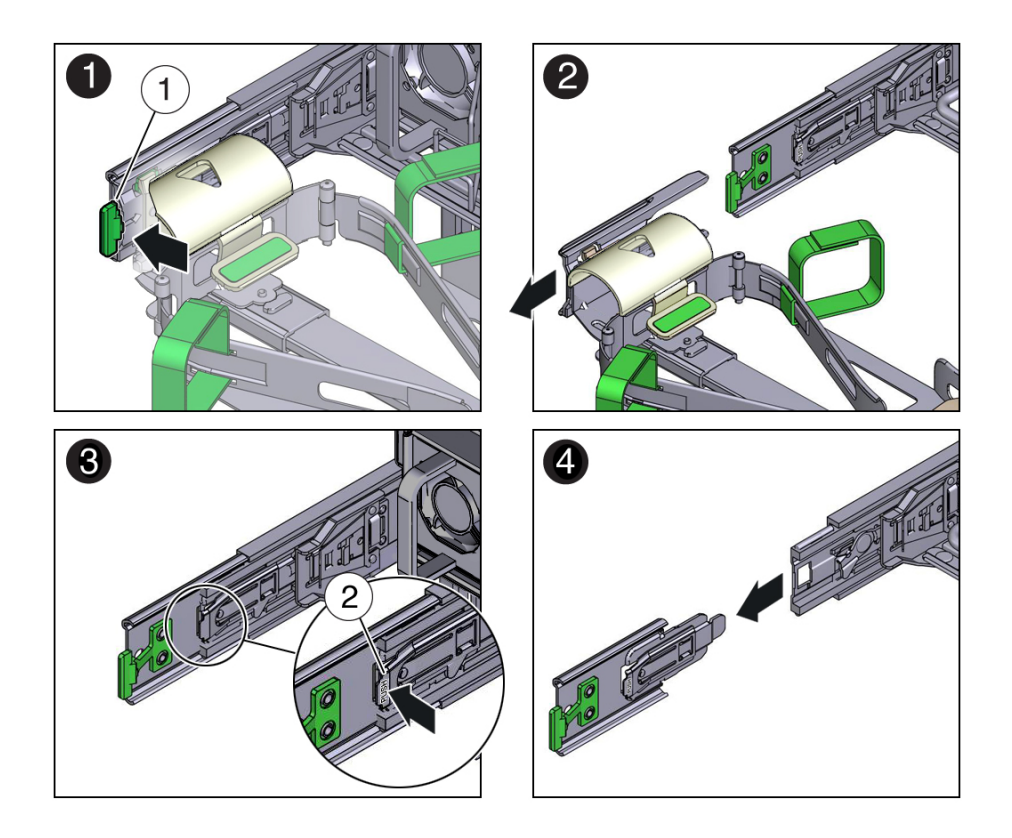

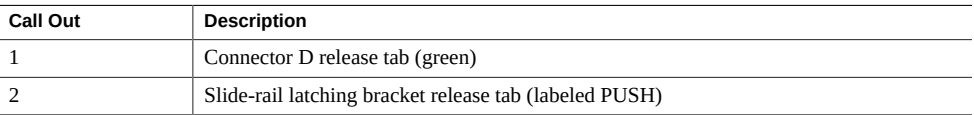

**b. Use your right hand to support the CMA and use your left thumb to push in (toward the left) on the slide-rail latching bracket release tab labeled PUSH (callout 2), and pull the latching bracket out of the left slide-rail and put it aside [frames 3 and 4].**

- **5. To disconnect connector C:**
	- **a. Place your left arm under the CMA to support it.**
	- **b. Use your right thumb to push in (toward the right) on the connector C release tab labeled PUSH (callout 1), and pull connector C out of the right slide-rail [frames 1 and 2].**

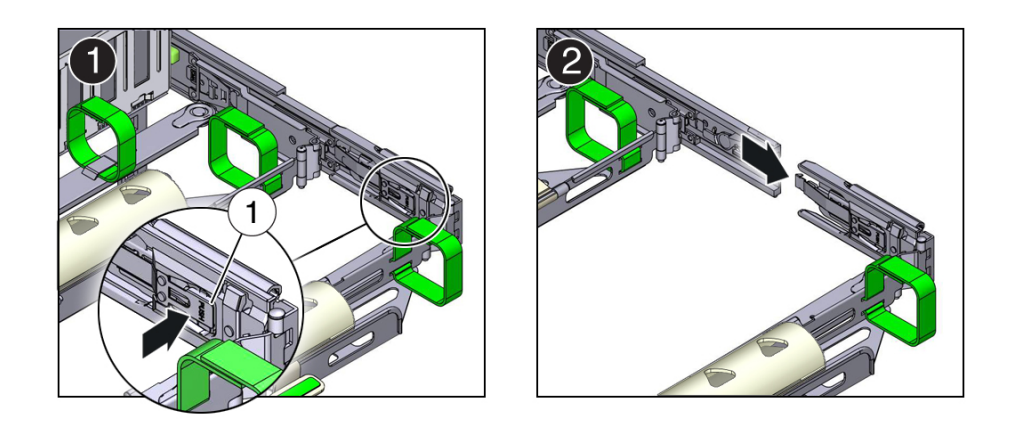

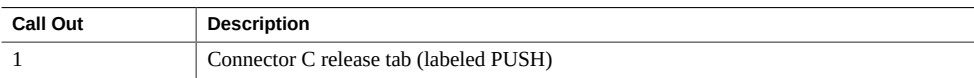

- **6. To disconnect connector B:**
	- **a. Place your right arm under the CMA to support it and grasp the back end of connector B with your right hand.**

**b. Use your left thumb to pull the connector B release lever to the left away from the right slide-rail (callout 1) and use your right hand to pull the connector out of the slide-rail [frames 1 and 2].**

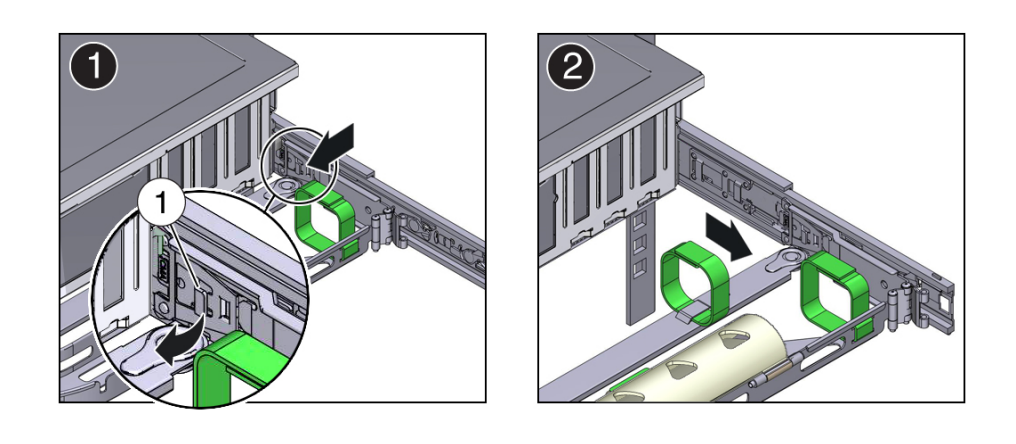

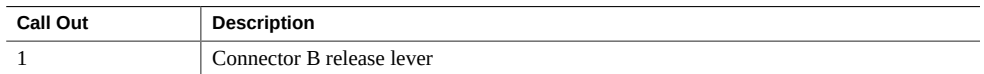

- **7. To disconnect connector A:**
	- **a. Place your left arm under the CMA to support it and grasp the back end of connector A with your left hand.**

**b. Use your right thumb to pull the connector A release lever to the right away from the left slide-rail (callout 1), and use your left hand to pull the connector out of the slide-rail [frames 1 and 2].**

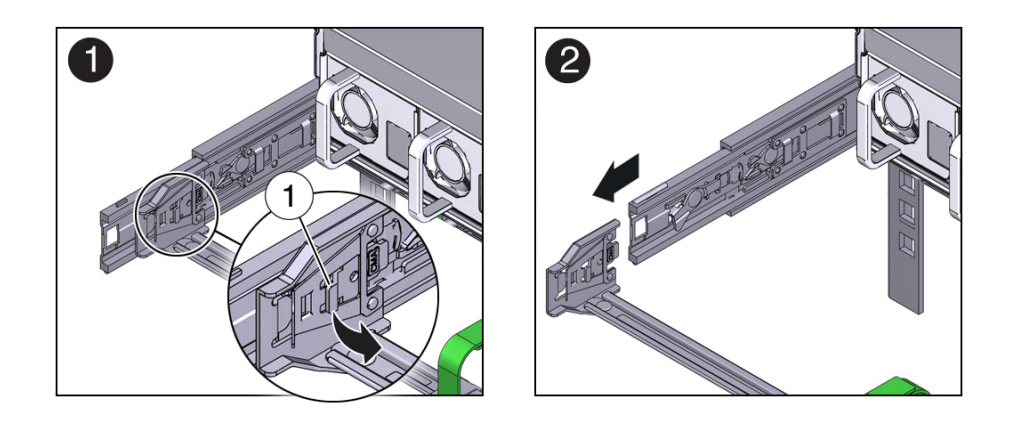

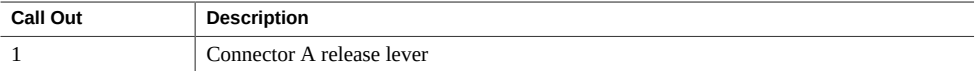

- **8. Remove the CMA from the rack and place it on a flat surface.**
- **9. Go to the front of the storage server and push it back into the rack.**

### **Related Information**

■ ["Install the Cable Management Arm \(Optional\)" on page 48](#page-47-0)

Oracle Exadata Storage Server X7-2 EF and HC Installation Guide • November 2018

# <span id="page-66-0"></span>Cabling the Storage Server

This section contains procedures for connecting data and storage server management cables and power cords to the storage server.

- ["Cabling Requirements" on page 67](#page-66-1)
- ["Back Cable Connections and Ports" on page 68](#page-67-0)
- For detailed information about cabling the storage server in the Oracle Exadata Database Machine, refer to the *Oracle Exadata Database Machine System Overview* at [https://](https://docs.oracle.com/cd/E80920_01/index.htm) [docs.oracle.com/cd/E80920\\_01/index.htm](https://docs.oracle.com/cd/E80920_01/index.htm).

#### **Related Information**

- ["Installation Procedure Overview" on page 11](#page-10-0)
- ["Install the Cable Management Arm \(Optional\)" on page 48](#page-47-0)

### <span id="page-66-1"></span>**Cabling Requirements**

Read the following cable requirements for connecting the server.

- **Minimum cable connections for the storage server** 
	- At least one server on-board Ethernet network connection (NET port)
	- Serial management port (SER MGT): Service Processor (SP) local connection for Oracle ILOM boot messages
	- Power cables for the server power supplies
- **SP management ports**
	- The SER MGT port uses an RJ-45 cable and is always available. This port is the default connection to the Oracle ILOM SP.
	- The network management port (NET MGT) is the optional connection to the Oracle ILOM SP. The NET MGT port is configured to use DHCP by default. The SP network management port uses an RJ-45 cable for a 10/100/1000 BASE-T connection.

#### ■ **Ethernet port**

- The Ethernet port, labeled NET 0, connects the server to the network.
- The Ethernet interfaces operates at 100 Mbps, 1000 Mbps, and 10,000 Mbps.
- **USB Ports** You can connect and disconnect USB cables and peripheral devices while the server is running without affecting server operations.
- **Oracle Dual Port QDR InfiniBand Adapter M4** Use an InfiniBand cable to connect each adapter to each port InfiniBand switch on the back of the rack. For details on how to cable the adapters to the switches, refer to [https://docs.oracle.com/cd/E80920\\_01/DBMSO/](https://docs.oracle.com/cd/E80920_01/DBMSO/exadata-cabling-tables-x7.htm#GUID-912E153E-7393-4852-9E4B-E18DAC7C8E11) [exadata-cabling-tables-x7.htm#GUID-912E153E-7393-4852-9E4B-E18DAC7C8E11](https://docs.oracle.com/cd/E80920_01/DBMSO/exadata-cabling-tables-x7.htm#GUID-912E153E-7393-4852-9E4B-E18DAC7C8E11).
- **AC power cables** Two power supply connectors, one for each power supply.

### **Related Information**

- ["USB Port" on page 70](#page-69-0)
- ["SER MGT Ports" on page 70](#page-69-1)
- ["NET MGT Port" on page 71](#page-70-0)
- ["Ethernet Ports" on page 71](#page-70-1)

### <span id="page-67-0"></span>**Back Cable Connections and Ports**

The following figure shows the locations of cable connectors and ports on the back of the storage server and the cables and devices that you connect to them. For cabling assignments, refer to the Exadata Database Machine System Overview at: [http://docs.oracle.com/cd/](http://docs.oracle.com/cd/E80920_01/index.htm) [E80920\\_01/index.htm](http://docs.oracle.com/cd/E80920_01/index.htm).

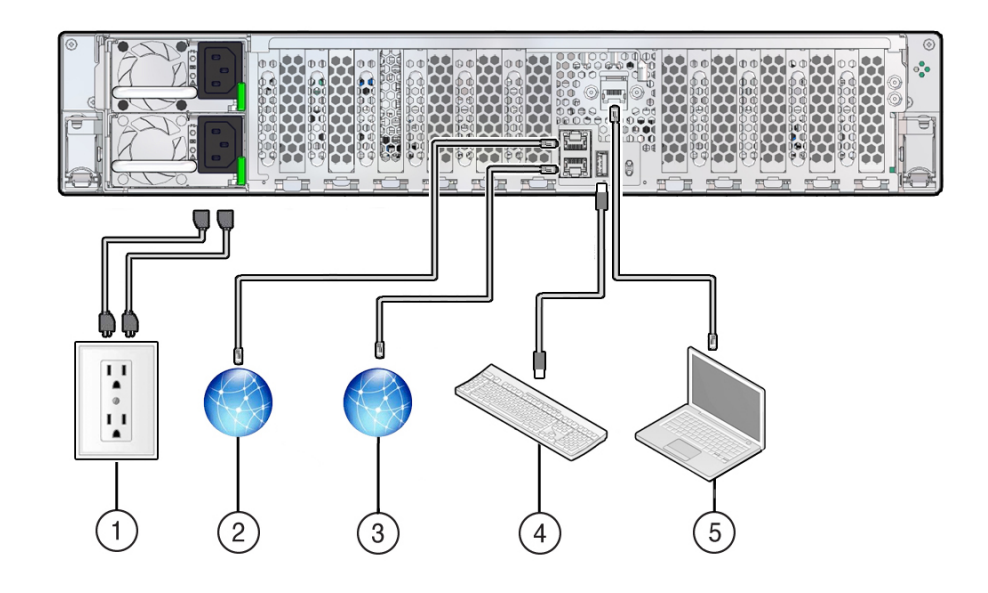

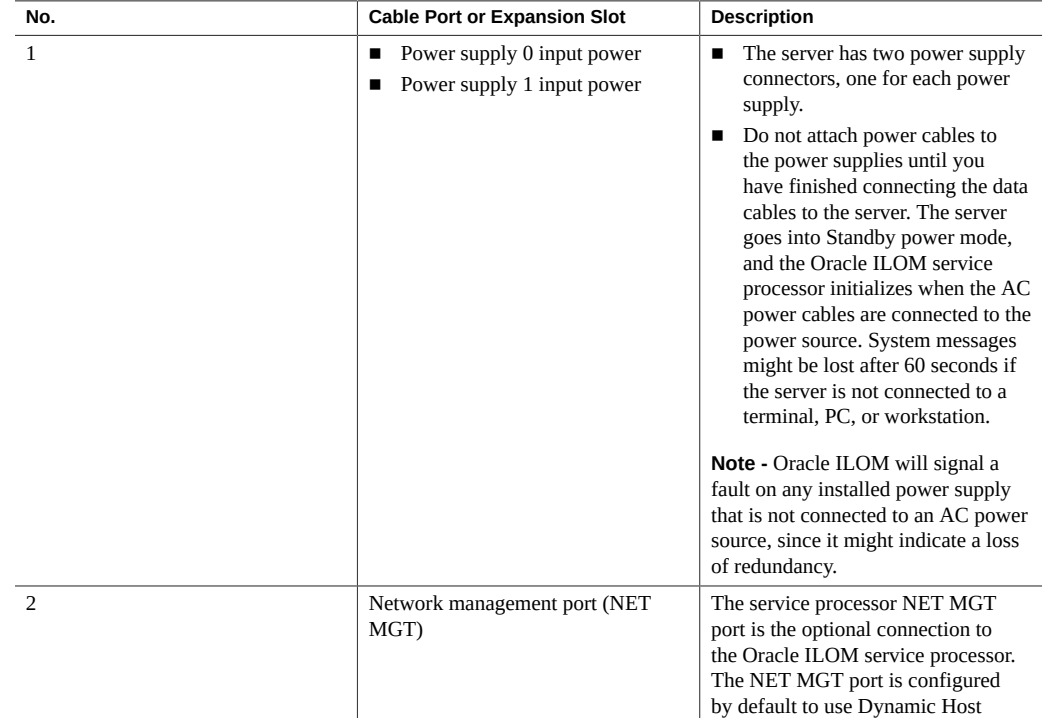

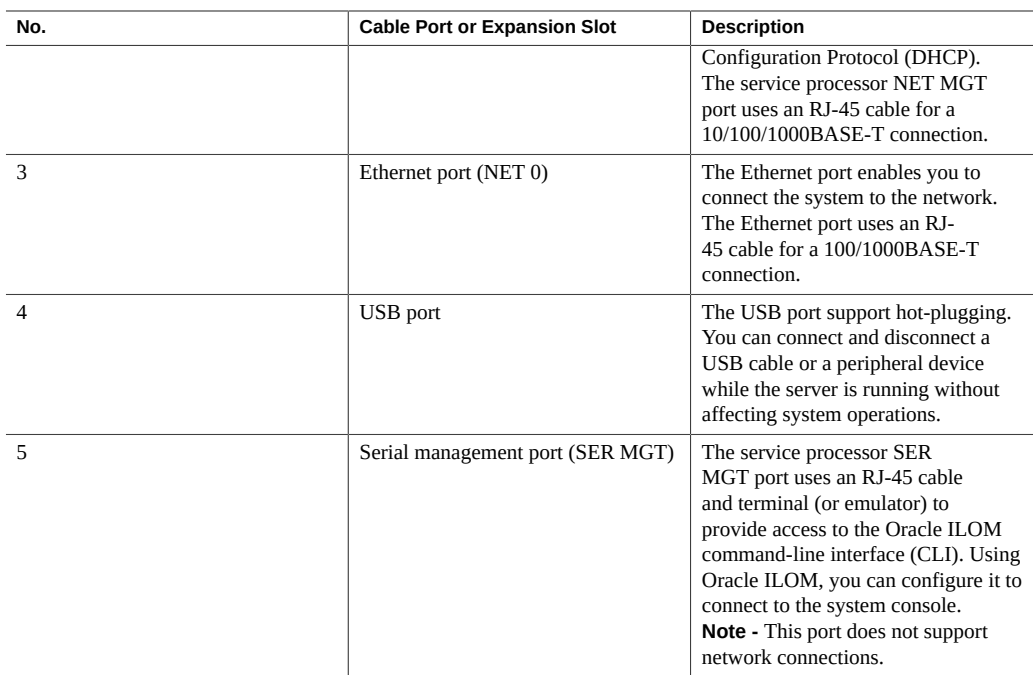

## <span id="page-69-0"></span>**USB Port**

One USB 3.0 port is located at the back panel. See the location of the USB port at ["Back Cable](#page-67-0) [Connections and Ports" on page 68.](#page-67-0) The USB port supports hot-plugging. You can connect and disconnect a USB cable or a peripheral device while the server is running without affecting server operations.

Each USB port supplies 5V output at 2A.

### <span id="page-69-1"></span>**SER MGT Ports**

The SER MGT RJ-45 port, located on the back panel, provides the default connection to the Oracle ILOM SP. For DTE to DTE communications, you can use a RJ-45 to DB-9 crossover adapter with a standard RJ-45 cable to achieve the required null modem configuration. See ["Back Cable Connections and Ports" on page 68.](#page-67-0)

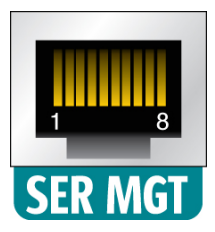

# <span id="page-70-0"></span>**NET MGT Port**

The NET MGT port, located on the back panel, provides an optional Ethernet connection from Oracle ILOM to the SP. The NET MGT port uses an RJ-45 cable for a 10/100/1000 BASE-T connection. If your network does not use a DHCP server, this port will not be available until you configure network settings through the SER MGT port. See ["Back Cable Connections and](#page-67-0) [Ports" on page 68](#page-67-0).

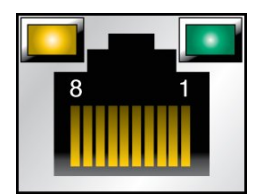

# <span id="page-70-1"></span>**Ethernet Ports**

The storage server has one RJ-45, 1-Gigabit Ethernet (1GbE) network connector, labeled NET0. Use any of these ports to connect the server to the network.

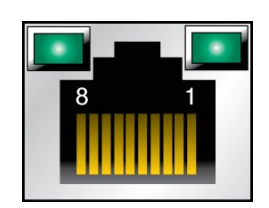

**Note -** To achieve 10 GbE network speeds, use Category 6 (or better) cables and network devices that support 1000BASE-T networks.

The LEDs located above each NET port are Link/Activity (left) and Speed (right) indicators for each port. The following table lists the Ethernet transfer rates and the Speed LED color.

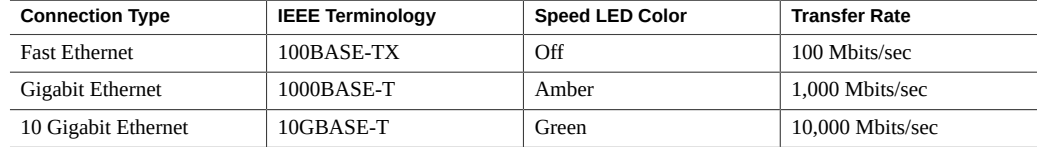

## **Powering On the Oracle Exadata Rack**

For instructions on how to power on the Oracle Exadata Rack, refer to the *Oracle Exadata Database Machine Installation and Configuration Guide* at [https://docs.oracle.com/cd/](https://docs.oracle.com/cd/E80920_01/index.htm) [E80920\\_01/index.htm](https://docs.oracle.com/cd/E80920_01/index.htm).

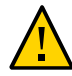

**Caution -** Do not connect the power cords to the storage server until you have made the service processor (SP) and host networking cable connections. The storage server includes an SP that you use to configure and boot the host system. Connecting the SP and host networking cables first enables you to properly configure the host system and view SP messages.

### **Server Boot Process and Normal Operating State Indicators**

A normal server boot process involves two indicators, the service processor SP OK LED indicator and the System OK LED indicator.

When you connect AC power to the server, the server boots into standby power mode:

- 1. The SP OK LED blinks slowly (0.5 seconds on, 0.5 seconds off) while the SP is starting, and the main System OK LED remains off until the SP is ready.
- 2. After a few minutes, the main System OK LED slowly flashes the standby blink pattern (0.1 seconds on, 2.9 seconds off), indicating that the SP is ready for use. In Standby power mode, the server is not initialized or fully powered on at this point.

When powering on the server (either by the On/Standby button or Oracle ILOM), the server boots to Main power mode:
- 1. The System OK LED blinks slowly (0.5 seconds on, 0.5 seconds off), and the SP OK LED remains lit (no blinking).
- 2. When the server successfully boots, the System OK LED remains lit. When the System OK LED and the SP OK LED indicators remain lit, the server is in Main power mode.

**Note -** The green System OK LED indicator and the green SP OK indicator remain lit (no blinking) when the server is in a normal operating state.

### **Related Information**

- ["Back Cable Connections and Ports" on page 68](#page-67-0)
- ["Ethernet Ports" on page 71](#page-70-0)

74 Oracle Exadata Storage Server X7-2 EF and HC Installation Guide • November 2018

# Troubleshooting Installation Issues

<span id="page-74-3"></span>This section provides information about troubleshooting resources, the technical support worksheet, and locating the system serial number.

- ["Resources for Troubleshooting and Diagnostics" on page 77](#page-76-0)
- ["Technical Support Information Worksheet" on page 78](#page-77-0)
- ["Locating the System Serial Number" on page 79](#page-78-0)
- ["Locating the Exadata Database Machine Rack Serial Numbers and JobID](#page-78-1) [Label" on page 79](#page-78-1)

## <span id="page-74-2"></span>**Troubleshooting Oracle ILOM**

This section addresses two issues that might occur on the Oracle ILOM service processor (SP):

- You need to reset the Oracle ILOM SP to complete an upgrade or to clear an error. Resetting the server SP automatically disconnects any current Oracle ILOM sessions and renders the SP unmanageable until the reset process is complete.
- As the system administrator, you forgot the root account password and need to recover it.

For instructions to address each issue, see the following sections:

- ["Reset the Service Processor Using Oracle ILOM" on page 75](#page-74-0)
- ["Reset the Service Processor From the Server Back Panel" on page 76](#page-75-0)
- ["Recover the Root Account Password" on page 77](#page-76-1)

## <span id="page-74-0"></span>**Reset the Service Processor Using Oracle ILOM**

<span id="page-74-1"></span>**If the Oracle ILOM service processor (SP) becomes unresponsive, use one of the following methods to reset it:**

- **From the Oracle ILOM command-line interface (CLI), type the command: reset /SP**
- **From the Oracle ILOM web interface, click Administration → Maintenance → Reset SP.**

**Note -** Resetting the Oracle ILOM SP disconnects your current Oracle ILOM session. Log in again to resume working in Oracle ILOM.

### <span id="page-75-1"></span><span id="page-75-0"></span>**Reset the Service Processor From the Server V Back Panel**

If the Oracle ILOM SP is hung and you cannot reset it using the Oracle ILOM web interface or the Oracle ILOM CLI command, use the following procedure to reset the SP from the server back panel.

**1. Using a stylus, press the Reset SP pinhole button located on the server back panel.**

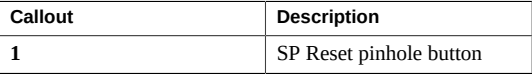

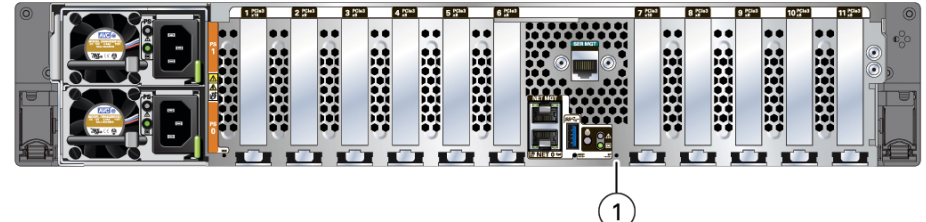

**2. After the SP reboots, log in again to continue working in Oracle ILOM.**

## <span id="page-76-2"></span><span id="page-76-1"></span>**Recover the Root Account Password**

System administrators can recover the preconfigured Oracle ILOM local root account or the password for the local root account by using the preconfigured Oracle ILOM default password.

To recover the root account password you need a local serial management port (SER MGT) connection to Oracle ILOM. If the Physical Presence State is enabled (the default) in Oracle ILOM, you must prove that you are physically present at the server.

To recover the root account password, perform these steps:

#### **1. Establish a local serial management connection to Oracle ILOM and log in to Oracle ILOM using the default user account.**

For example: *host-name* login: default

Press and release the physical presence button

Press return when this is completed...

#### **2. Prove physical presence at the server.**

To prove physical presence at the server, press the Locate button on the front of the server.

- **3. Return to your serial console and press Enter.**
- **4. At the Oracle ILOM password prompt, type the password for the default user account: defaultpassword.**

#### **5. Reset the account password or re-create the root account.**

For more information, refer to "Configuring Local User Accounts" in the *Oracle ILOM Administrator's Guide for Configuration and Maintenance, Firmware Release 4.0.x* at [http://](http://www.oracle.com/goto/ilom/docs) [www.oracle.com/goto/ilom/docs](http://www.oracle.com/goto/ilom/docs).

## <span id="page-76-0"></span>**Resources for Troubleshooting and Diagnostics**

For server information about troubleshooting hardware faults, refer to ["Troubleshooting and](http://www.oracle.com/pls/topic/lookup?ctx=E72463-01&id=OSHSMgqpqu) Diagnostics" in *[Oracle Exadata Storage Server X7-2 EF and HC Service Manual](http://www.oracle.com/pls/topic/lookup?ctx=E72463-01&id=OSHSMgqpqu)*.

You can access knowledge articles, white papers, and product updates from the My Oracle Support web site at <https://support.oracle.com>.

The following table lists diagnostic and troubleshooting resources that can assist you with resolving server issues.

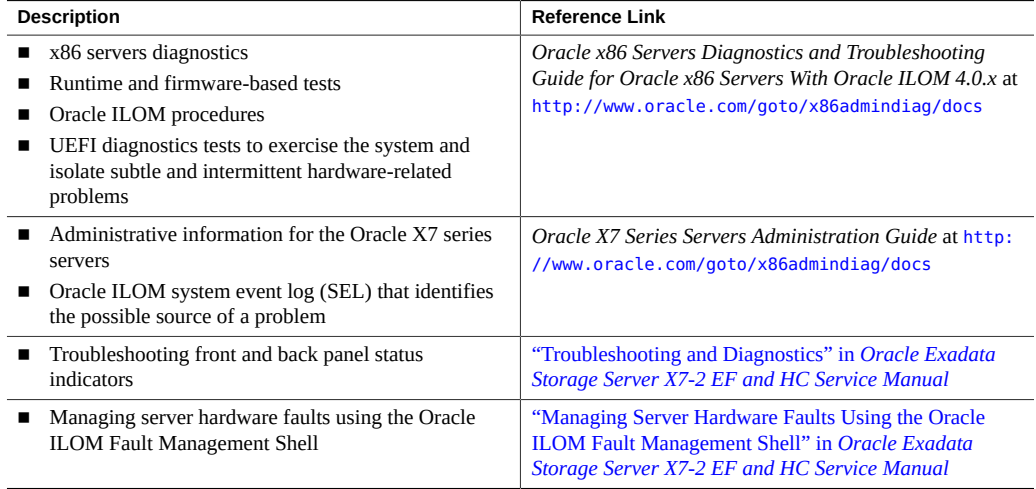

# <span id="page-77-0"></span>**Technical Support Information Worksheet**

<span id="page-77-1"></span>If the troubleshooting information does not solve your problem, use the following table to collect information that you need to communicate to Oracle Service.

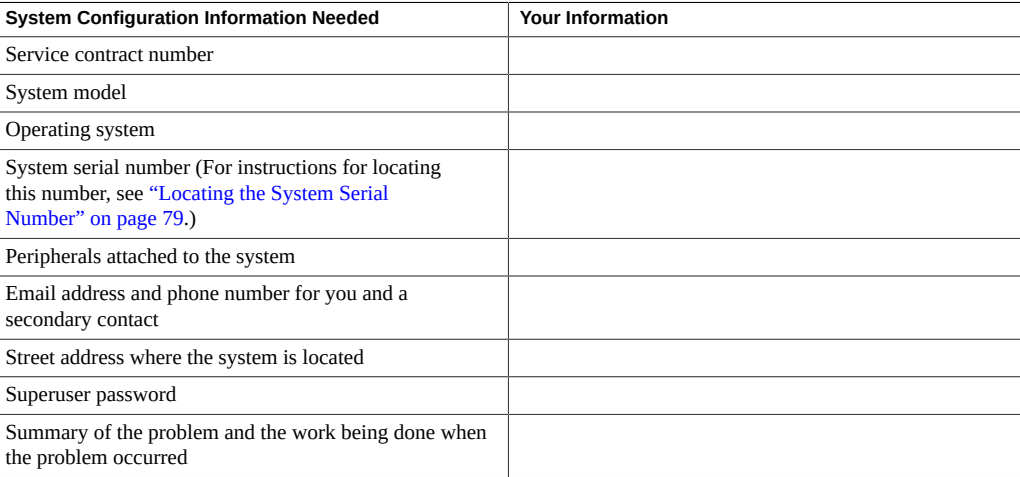

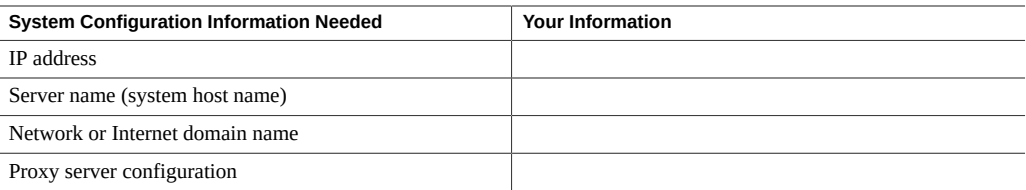

## <span id="page-78-0"></span>**Locating the System Serial Number**

When you ask for service on your system, you might need to have your server serial number. Record this number for future use. Use one of the following methods to locate your server serial number:

- On the front panel of the server, look to the left side of the chassis and below the status LEDs.
- Locate the Customer Information Sheet (CIS) attached to your server packaging. This sheet includes the serial number.
- From the Oracle ILOM web interface, go to the System Information → Summary Information page in the Oracle ILOM web interface.
- From the Oracle ILOM CLI, type show /System.

## <span id="page-78-1"></span>**Locating the Exadata Database Machine Rack Serial Numbers and JobID Label**

During a service call, you might need the serial numbers and the JobID label from the Exadata Database Machine rack. Record these numbers for future use. You can find the system serial numbers and JobID label in the following physical locations:

- Look for the Large System Serial Number label and JobID label on the front of the rack, inside the door, on the left vertical strut starting at rack unit 23 (U23) and going down.
- Look for the Small System Serial Number label on the top left portion of the cabinet from the rear above the power distribution unit (PDU).

#### **Related Information**

- ["EF Front Panel Features" on page 26](#page-25-0)
- ["HC Front Panel Features" on page 28](#page-27-0)

80 Oracle Exadata Storage Server X7-2 EF and HC Installation Guide • November 2018

# Site Planning Checklists

This section provides checklists for site preparation.

## **Preparation Checklists**

Complete the following checklists to ensure that your site meets the physical, electrical, and environmental requirements of the Oracle Exadata Storage Server X7-2L before you receive the server.

- ["Access Route and Data Center Checklist" on page 81](#page-80-0)
- ["Data Center Environment Checklist" on page 82](#page-81-0)
- ["Facility Power Checklist" on page 83](#page-82-0)
- ["Rackmount Checklist" on page 83](#page-82-1)
- ["Safety Checklist" on page 85](#page-84-0)
- ["Logistics Checklist" on page 85](#page-84-1)

## <span id="page-80-0"></span>**Access Route and Data Center Checklist**

<span id="page-80-2"></span>Review the following facility requirements before you install the server.

<span id="page-80-1"></span>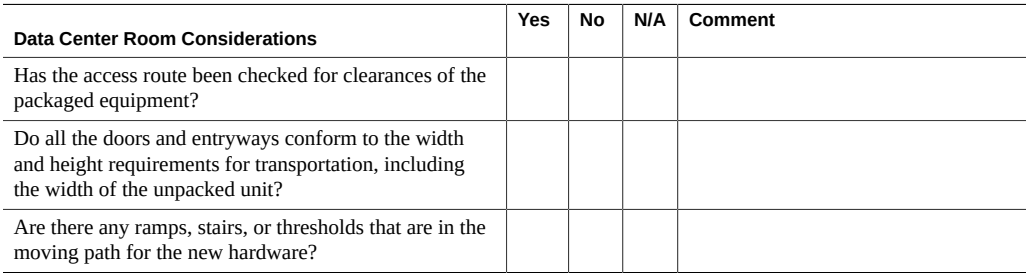

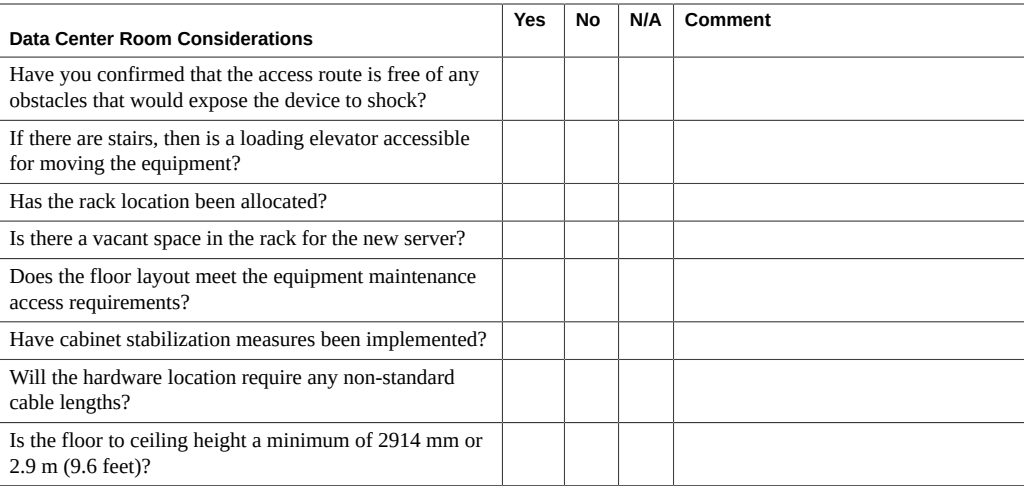

■ ["Rack Compatibility" on page 36](#page-35-0)

## <span id="page-81-0"></span>**Data Center Environment Checklist**

Complete the following checklist to ensure that the data center environment requirements are met for the server.

<span id="page-81-1"></span>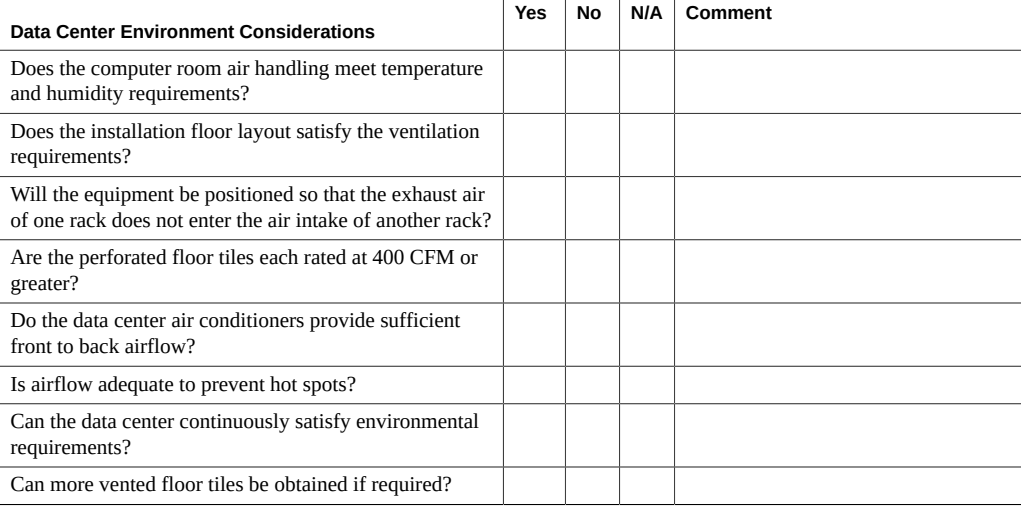

- ["Environmental Requirements" on page 15](#page-14-0)
- ["Ventilation and Cooling Requirements" on page 17](#page-16-0)

# <span id="page-82-0"></span>**Facility Power Checklist**

<span id="page-82-2"></span>Complete the following checklist to ensure that the facility power requirements are met for the data center where the server is installed.

<span id="page-82-3"></span>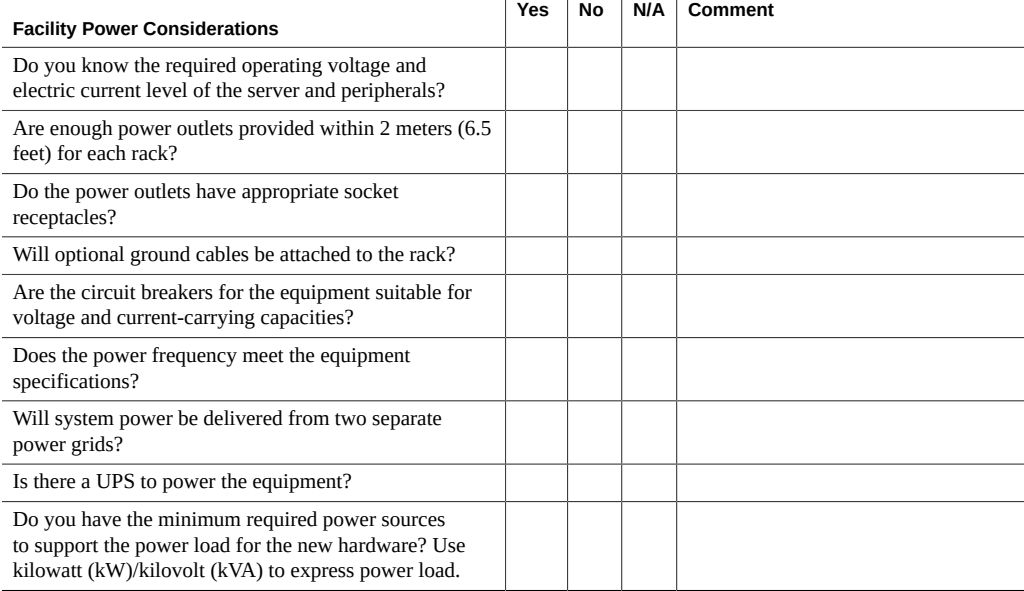

### **Related Information**

■ ["Electrical Requirements" on page 18](#page-17-0)

# <span id="page-82-1"></span>**Rackmount Checklist**

Complete the following checklist before you install the server into a rack.

<span id="page-83-0"></span>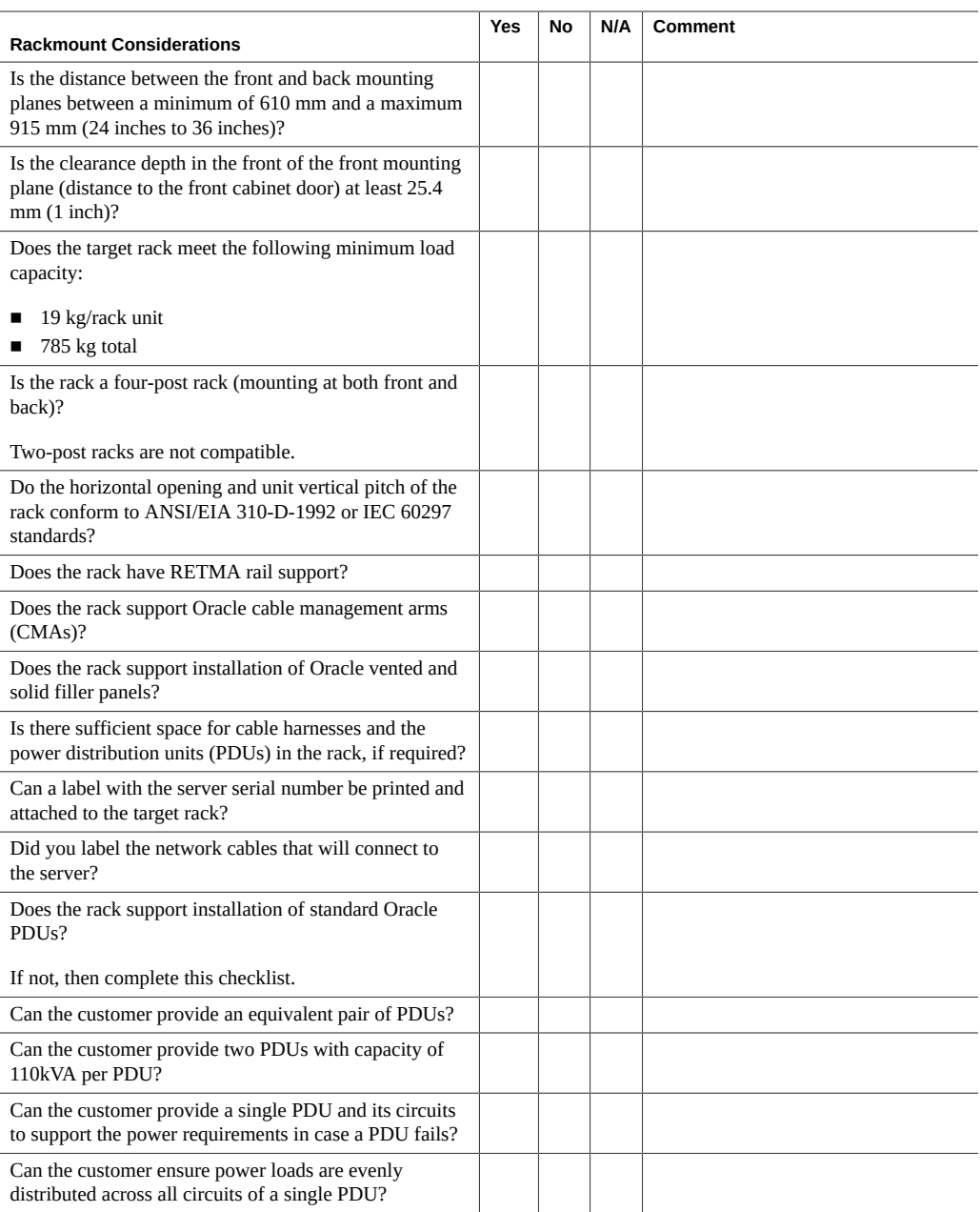

- ["Rack Space Requirements" on page 14](#page-13-0)
- ["Installing the Storage Server Into a Rack" on page 33](#page-32-0)

# <span id="page-84-0"></span>**Safety Checklist**

Complete the following checklist to ensure that the safety requirements are met for the data center where the server will be installed.

<span id="page-84-2"></span>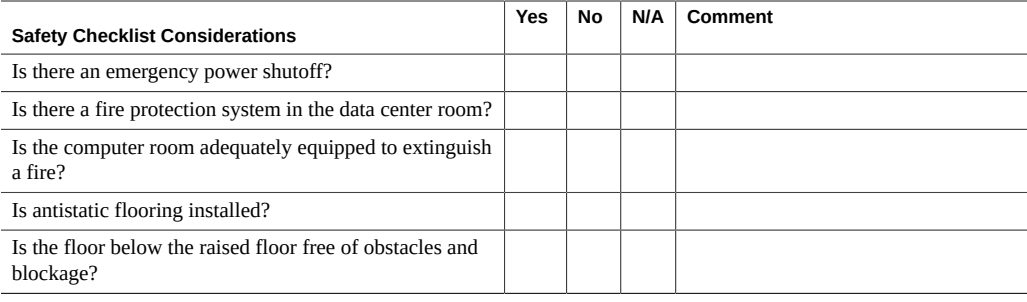

#### **Related Information**

- ["Electrical Requirements" on page 18](#page-17-0)
- *Oracle Engineered System Safety and Compliance Guide, Compliance Model No.: ESY27*

# <span id="page-84-1"></span>**Logistics Checklist**

Complete the following checklist to ensure that the logistics requirements are met for the data center where the server will be installed.

<span id="page-84-3"></span>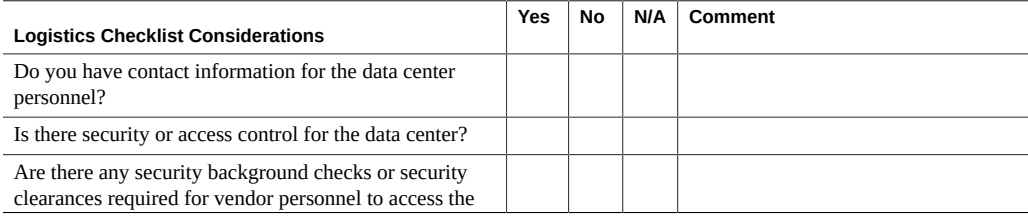

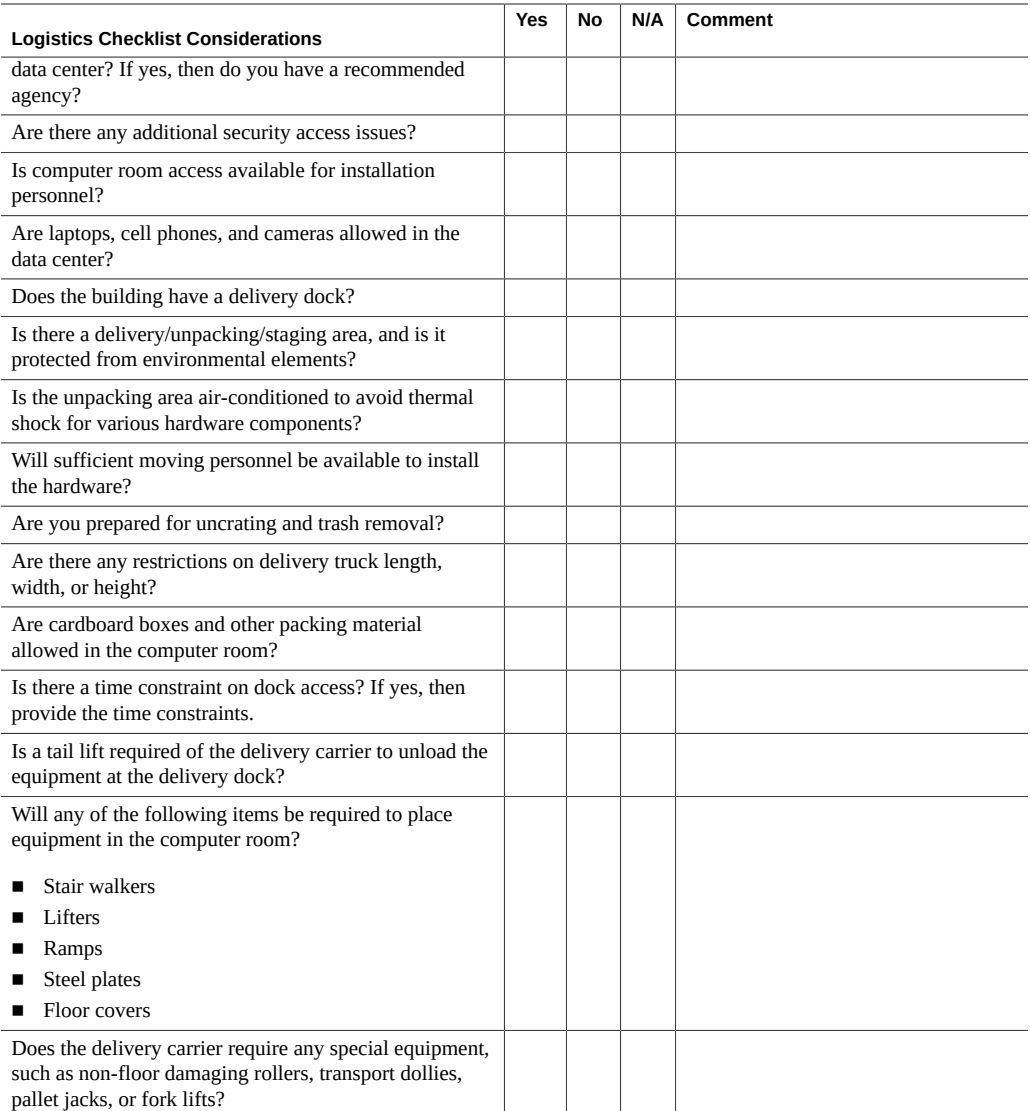

- ["Storage Server Physical Specifications" on page 13](#page-12-0)
- ["Receiving and Unpacking Requirements" on page 14](#page-13-1)
- *[Oracle Exadata Storage Server X7-2 EF and HC Service Manual](http://www.oracle.com/pls/topic/lookup?ctx=E72463-01&id=OSHSM)*
- *Oracle Engineered System Safety and Compliance Guide, Compliance Model No.: ESY27*

## Index

### **A**

access route and data center checklist, [81](#page-80-1) agency compliance, [20](#page-19-0) airflow requirements, [17](#page-16-1)

### **C**

cable management arm (CMA) installing on storage server, [48](#page-47-0) uninstalling, [60](#page-59-0) cabling required connections, [67](#page-66-0) cabling, required cable connections, [67](#page-66-1) chassis, aligning mounting bracket with, [39](#page-38-0) checklist access route, [81,](#page-80-2) [81](#page-80-1) data center environment, [82](#page-81-1) facility power, [83](#page-82-2) rackmount, [84](#page-83-0) safety, [85](#page-84-2) circuit breaker and UPS guidelines, [19](#page-18-0) clearance, airflow, [17](#page-16-1)

### **D**

data center environment checklist, [82](#page-81-1)

### **E**

electrical power requirements, [18](#page-17-1) environmental requirements, [15](#page-14-1) ESD precautions, [35](#page-34-0)

Ethernet ports, [68,](#page-67-1) [71](#page-70-1) cabling, [67](#page-66-0) pinouts, [67](#page-66-0)

### **F**

facility power guidelines, [19](#page-18-1)

## **G**

Gigabit Ethernet connectors, [71](#page-70-1) guidelines circuit breaker and UPS, [19](#page-18-0) facility power, [19](#page-18-1) grounding, [19](#page-18-2) humidity, [16](#page-15-0) maintenance space, [14](#page-13-2) receiving and unpacking, [14](#page-13-3) temperature, [16](#page-15-1) ventilation, [17](#page-16-1)

### **H**

hot-plugging USB ports, [67](#page-66-0) humidity guidelines, [16](#page-15-0)

## **I**

installation task overview, [11](#page-10-0) installing cable management arm, [48](#page-47-0) mounting brackets, [39](#page-38-0)

installing server ESD precautions, [35](#page-34-0) optional components, [22](#page-21-0) tool required, [21](#page-20-0) installing storage server into a rack, [33](#page-32-1) inventory, ship kit, [21](#page-20-1)

#### **M**

maintenance space guidelines, [14](#page-13-2) messages retention, limits of, [67](#page-66-0) minimum cable connections, [67](#page-66-0) mounting brackets, installing, [39](#page-38-0)

#### **N**

NET MGT port pinouts, [71](#page-70-2) network management (NET MGT) port, location of, [68](#page-67-1)

### **O**

Oracle ILOM resetting the service processor, [75](#page-74-1)

### **P**

physical specifications, [13,](#page-12-1) [83](#page-82-2), [84](#page-83-0) pinouts NET MGT port, [71](#page-70-2) SER MGT port, [70](#page-69-0) USB ports, [70](#page-69-1) ports Ethernet, [71](#page-70-1) network management (NET MGT), [27](#page-26-0), [30](#page-29-0) serial management (SER MGT), [27](#page-26-0), [30](#page-29-0) power specifications, [67](#page-66-0)

#### **R**

rack

requirements, [36](#page-35-1) safety precautions, [34](#page-33-0) stability for installation, [38](#page-37-0) rack installation, [33](#page-32-1) rackmount kit, [33](#page-32-1) kit contents, [37](#page-36-0) rail assembly, [33](#page-32-1) stabilizing the rack, [38](#page-37-0), [56](#page-55-0), [60](#page-59-1) rail assembly, [33](#page-32-1) removing cable management arm, [60](#page-59-0) requirements electrical power, [18](#page-17-1) tools and equipment, [21](#page-20-0) resetting the service processor from the server back panel, [76](#page-75-1) with Oracle ILOM, [75](#page-74-1) RJ-45 cable, [67](#page-66-0) root account password, recover, [77](#page-76-2)

## **S**

safety precautions, [34](#page-33-0) SER MGT port pinouts, [70](#page-69-0) serial management (SER MGT) port, [68](#page-67-1) server preparing for installation, [13](#page-12-2) space requirements, [14](#page-13-4) server weight, [35](#page-34-0) service processor resetting using Oracle ILOM, [75](#page-74-1) resetting using server back panel, [76](#page-75-1) troubleshooting, [75](#page-74-2) shipping inventory contents, [21](#page-20-1) shipping inventory, checking for damage, [21](#page-20-1) site planning checklists Access Route and Data Center Room, [81](#page-80-1) Facility Power, [83](#page-82-3) Logistics, [85](#page-84-3) Rackmount, [84](#page-83-0) Safety, [85](#page-84-2) slide-rails, installing, [43](#page-42-0)

SP reset using the pinhole button, [76](#page-75-1) specifications agency compliance, [20](#page-19-0) physical, [13](#page-12-1), [83](#page-82-2), [84](#page-83-0) standby mode, when AC connected, [67](#page-66-0) support worksheet, [78](#page-77-1)

#### **T**

temperature guidelines, [16](#page-15-1) tools and equipment, needed for installation, [21](#page-20-0) troubleshooting, [75](#page-74-3) service processor connection, [75](#page-74-2)

### **U**

unpacking guidelines, [14](#page-13-3) USB ports, [68](#page-67-1) output power, [70](#page-69-1) pinouts, [70](#page-69-1)

### **V**

ventilation and cooling, [17](#page-16-1) ventilation guidelines, [17](#page-16-1) video port, location, [68](#page-67-1)

#### **W**

worksheet support, [78](#page-77-1)

90 Oracle Exadata Storage Server X7-2 EF and HC Installation Guide • November 2018